# **Übertragungsprotokoll 'Eco Physics' (Anwendungsbeispiele)**

EPP\_6-8-Befehle.doc, 2008-07-16, IS

Hinweise zum Protokoll der Eco Physics AG für die Geräte CLD 6x, 70/700 und CLD 8xy Siehe auch unseren Text "Eco Physics Protokoll (RS232 und Protokollrahmen)"

Siehe auch unseren Text "CLD 770 / 780: RS232-Remote"

Programmbeispiel: siehe das Excel-Add-In ,cld2xls.xla' auf http://www.ecophysics.de

### **Inhaltsverzeichnis**

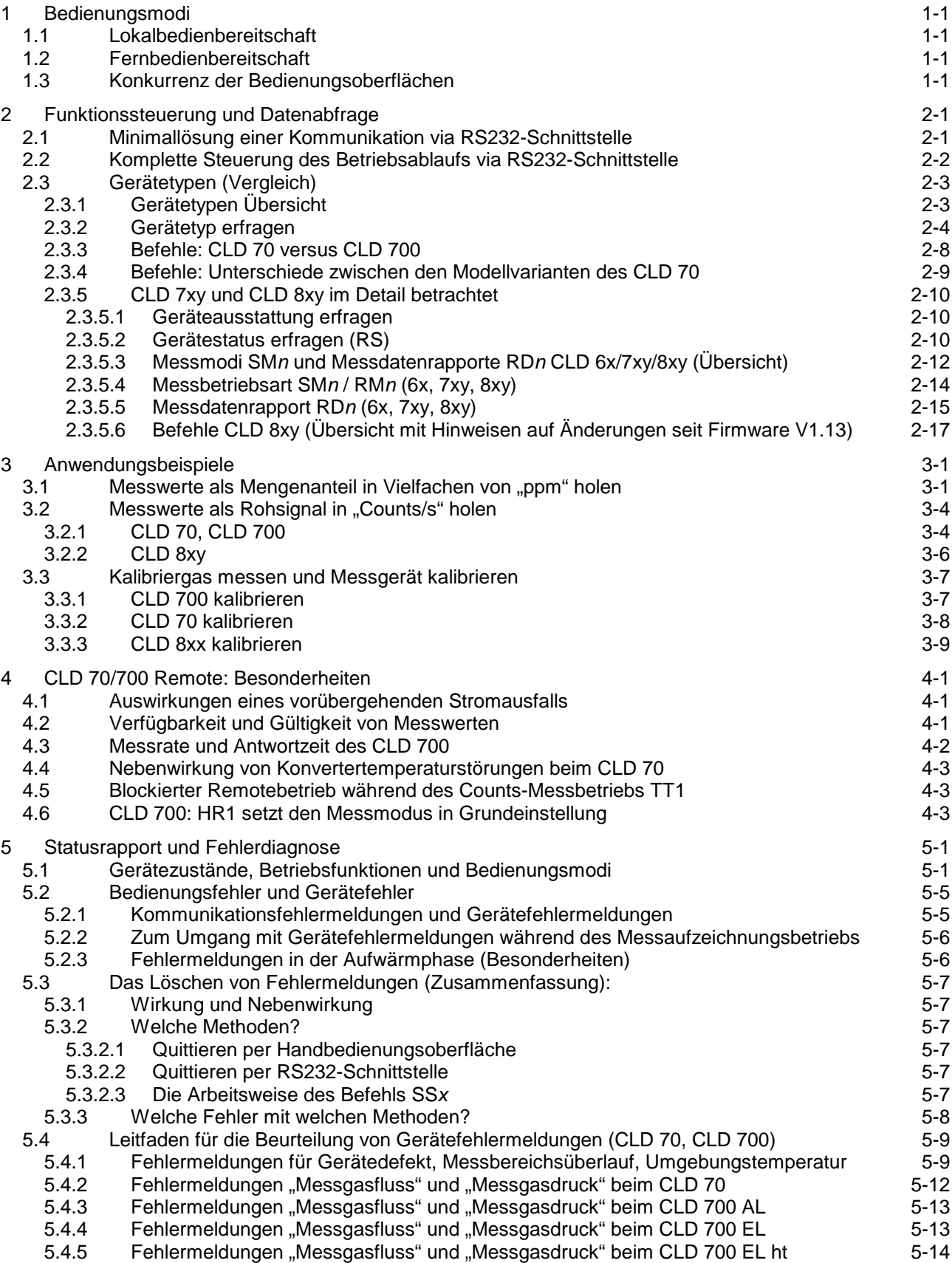

### **Änderungen:**

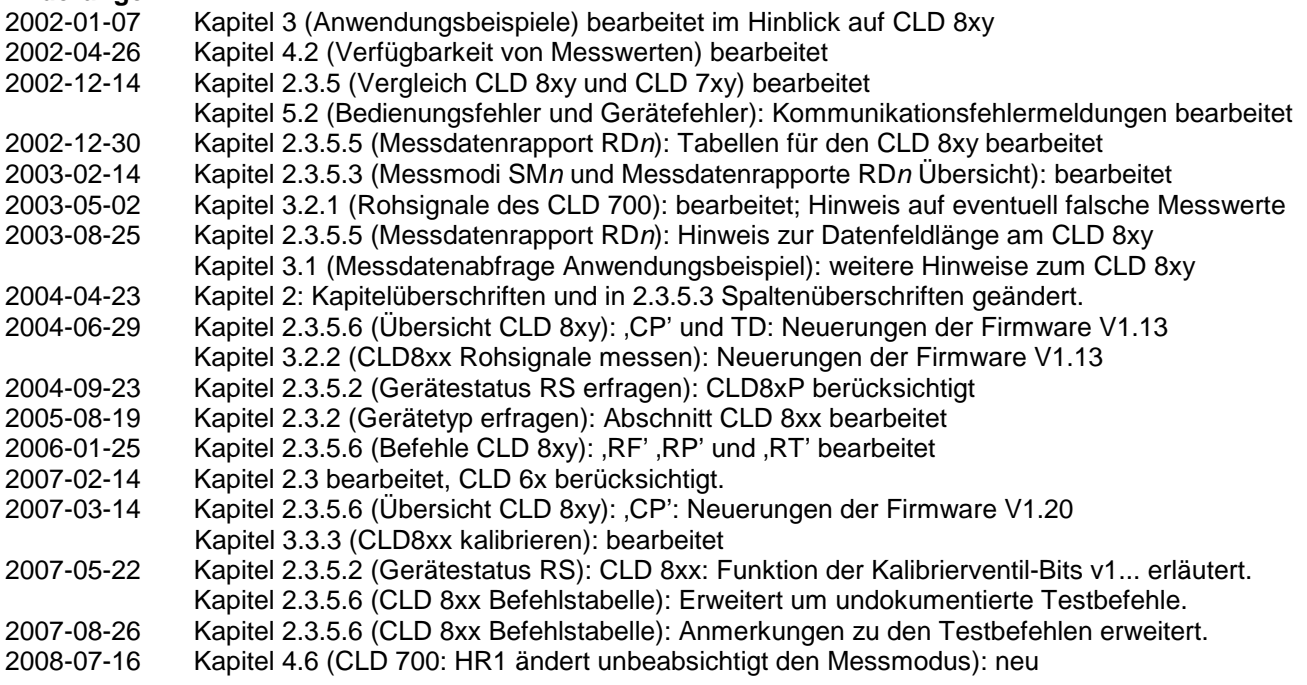

ECO PHYSICS GmbH Zweigniederlassung Rösrath/Köln Am Mittelscheid 4 D-51503 Rösrath Fon +49 (0)2205-84049 Fax +49 (0)2205-910044 Homepage http://www.ecophysics.de eMail ecophysics@ecophysics.de

Ingo Schmuck Technischer Service eMail Ingo.Schmuck@ecophysics.de

# **1 Bedienungsmodi**

Die Bedienungsoberfläche des Messgerätes befindet sich entweder im Zustand "Lokalbedienbereitschaft" oder im Zustand "Fernbedienbereitschaft". Einstell- und Steuerbefehle werden nur unter "Fernbedienbereitschaft" akzeptiert, Rapportbefehle auch bei "Lokalbedienbereitschaft".

# **1.1 Lokalbedienbereitschaft**

Nach dem Einschalten, generell nach Unterbrechungen des Netzstroms, geht der CLD 70/700 in die Lokalbedienbereitschaft: Das gilt auch dann, wenn am Gerät keine Handbedienungsoberfläche angeschlossen ist. Befehle zur Änderung des Gerätezustands und der Funktionen können nur von der Tastatur kommen. Messdaten-Rapportbefehle via RS232 sind zugelassen.

## **1.2 Fernbedienbereitschaft**

"HR1" via RS232 versetzt den CLD 70/700 in die Fernbedienbereitschaft ("Remote Mode", Kennzeichen auf dem Display: **R** neben dem Betriebsstatusfeld):

Der Befehl HR1 bringt den CLD 700 in den Zustand "Messfenster, Messart NO / NO<sub>2</sub> / NOx". Messfunktionen wie 'Single NO' oder 'Single NOx' werden damit unmittelbar beendet. <TEST>-Fenster werden geschlossen.

Über die Handbedienungsoberfläche können gewisse Berichtsfunktionen aufgerufen werden (z.B. <TEST> "Pres/Flow" oder <MENU> "Recorder"-Parameter), dabei aber nicht solche, die eine Änderung des Messbetriebs erforderlich machen (also nicht <TEST>"Counts"). Der Anwender kann über die Handbedienungsoberfläche keine Fehlermeldungen löschen, und nicht die Zustände Stand by und Down beenden, solange das Gerät sich in Fernbedienbereitschaft befindet.

Die Rückkehr in die Lokalbedienbereitschaft geht mit Befehl "HR0" oder durch das Betätigen des Netzschalters.

Die Befehle HR1 (und HR0) haben den Vorrang vor Operationen an der Handbedienungsoberfläche, das heißt, die Wirkung tritt unmittelbar ein, egal welches Fenster auf dem Display aktiv ist.

# **1.3 Konkurrenz der Bedienungsoberflächen**

Den Kapiteln 1.1und 1.2 ist zu entnehmen, dass der Zustand des Messgeräts je nach Bedienungsmodus entweder über die **Handbedienungsoberfläche** oder über die **serielle Schnittstelle** verändert werden kann.

Die Wirksamkeit der **digitalen Steuereingänge** hingegen ist unabhängig von der Einstellung des Bedienungsmodus, das heißt: Die RS232-Schnittstelle (oder die Handbedienungsoberfläche) und die digitalen Steuereingänge können nebeneinander benutzt werden.

Hier gilt einfach die Regel:

Der jüngste Befehl (an der RS232-Schnittstelle oder an der Handbedienungsoberfläche) oder Zustandswechsel (an der digitalen Schnittstelle) bestimmt den Zustand des betreffenden Geräteparameters.

Dabei ist aber zu beachten:

Ändert sich der Zustand eines der Eingänge an der digitalen Schnittstelle, so werden eventuell alle Funktionen entsprechend den momentanen Zuständen der digitalen Eingänge gesetzt. (So ist es jedenfalls für den CLD 70 dokumentiert, nicht jede Firmware hält sich aber daran).

# **2 Funktionssteuerung und Datenabfrage**

Die Bedienungsoberfläche des Messgerätes befindet sich entweder im Zustand "Lokalbedienbereitschaft" oder im Zustand "Fernbedienbereitschaft" (siehe Kapitel 1). Einstell- und Steuerbefehle (ausgenommen HR) werden nur im Betriebsmodus "Fernbedienbereitschaft" ("Remote") akzeptiert, Rapportbefehle hingegen auch unter "Lokalbedienbereitschaft" ("Local").

# **2.1 Minimallösung einer Kommunikation via RS232-Schnittstelle**

Der CLD 7xy /8xy kann im Zustand "Lokalbedienbereitschaft" verbleiben, um Zustände und Messmodi via Tastatur steuern zu können; Messdaten, Gerätezustand und Einstellungen können via RS232 erfragt werden. Nicht an allen Versionen oder Generationen des CLD 700 sind Messbereichskennleitungen (für einen Analogsignalrecorder) verfügbar. Falls jedoch der Rechner solche Statussignale bereitstellen soll, so kann er den gewählten Messbereich und die Einstellung des Analogsignalausgangs erfragen.

### **Eine Auswahl möglicher Rapportbefehle:**

Analysatortyp und Firmware-Version: **RV** (siehe Kapitel 2.3.1)

Messwerte erfragen: **RDn** (n = ein Parameter: 0, 1, 2, ...; siehe Kapitel 2.3.5)

Das Fehlercode-Zeichen des Antworttelegramms informiert darüber, ob der Befehl akzeptiert worden ist und ob Gerätefehler anstehen.

Die Messwerte kommen als Fließpunktzahl in Bruchteilen oder Vielfachen von ppm oder ppb und je nach Einstellung des Parameters n entweder als einzelner Wert oder als Liste von durch Komma getrennten Werten  $(Z.B. NO2. NO. NO<sub>x</sub>)$ .

Die physikalische Einheit (ppm, ppb), der Wertebereich und die untere Erfassungsgrenze hängen vom Analysatortyp ab. Aber bei gegebenem Typ hat der gewählte Messbereich keinen Einfluss auf das Format und die physikalische Einheit des mit RD zu empfangenen Messwerts.

- − Empfehlung für CLD 700: Mit dem Befehl RD3 werden alle möglichen Messwerte unabhängig vom Messbetriebsmodus angezeigt. Allerdings: Für nicht vorhandene Werte wird 0.0 übertragen. Diese sind nicht vom echten Messwert 0.0 zu unterscheiden, solange der Messbetriebsmodus (RM) nicht bekannt ist.
- − Empfehlung für CLD 70: Der CLD kennt keinen Datenabfragebefehl RDn, der unabhängig vom Messmodus (RM) arbeitet. Wenn Sie nacheinander die beiden Befehle RD1 und RD2 senden, so wird je nach Messbetriebsmodus einer der beiden Befehle mit Kommunikationsfehlercode 4 ("Ungültiges Befehlsargument") quittiert.
- − Empfehlung für CLD 8...: Mit RD0 werden alle möglichen Werte angezeigt. Für nicht vorhandene Werte wird \* als Platzhalter übergeben. Das Telegramm ist allerdings ziemlich lang, weil im Anschluss an die 6 Messdatenfelder noch der Gerätestatus (entsprechend RS) übertragen wird.

Gerätezustand und Fehlermeldungen erfragen: **RS** (siehe Kapitel 5) Messbetriebsmodus: **RM** (siehe Kapitel 2.3.5)

Optionale Befehle:

Wählbare Messbereichsendwerte erfragen: **RX** (nicht bei jeder Firmware verfügbar)

Messbereichswahl erfragen: **RR**. Die Messbereichsendwerte sind je nach Analysatortyp fix oder variabel (siehe Befehl RX).

Einstellung Analogsignalausgang erfragen: **RA**

### **Hinweise:**

1. Ist nicht generell "Auto-Range" eingeschaltet, so kann der Messbereich via Tastatur oder via Fernbefehl "SR" umgeschaltet werden. Für den Einstellbefehl SR muss der CLD 700 vorübergehend in die Fernbedienbereitschaft versetzt werden (siehe Kapitel 1, Bedienungsmodi). Der Messbereich ist maßgebend für die Skalierung des Analogsignalausgangs und die untere Erfassungs-

grenze. Die Messbereiche können individuell kalibriert werden. Aber der Messbereich hat keinen Einfluss auf das Format und die physikalische Einheit des mit RD zu empfangenen Messwertes.

- 2. Die Beantwortung von Messdaten-Rapportbefehlen hängt vom Gerätezustand ab: Steht ein gravierender Gerätefehler an (Gerätezustand "Down"), so kommt an Stelle des normalen Datentelegramms nur ein kurzes Quittungstelegramm, Details: siehe Kapitel 5.
- 3. Gerätefehlermeldungen (z.B. Eingangsdruck, Umgebungstemperatur) verschwinden nicht automatisch, wenn die Ursache beseitigt ist, sondern sie müssen quittiert werden. Das kann via Tastatur (SYS) oder via RS232- Schnittstelle (Befehl "SS2") erledigt werden. Für den Befehl SS2 muss das Messgerät mit HR1 wenigstens vorübergehend in die Fernbedienbereitschaft versetzt werden.
- 4. Zum Ändern von Geräteparametern via RS232-Schnittstelle muss wenigstens vorübergehend die Fernbedienbereitschaft eingeschaltet werden.

## **2.2 Komplette Steuerung des Betriebsablaufs via RS232-Schnittstelle**

Mitunter ist es unerwünscht, dass der Zustand des Messgerätes durch Handbedienung verändert werden kann. Dem lässt sich entgegenkommen, indem der CLD 7xy/8xy via RS232-Schnittstelle permanent in den Zustand "Fernbedienbereitschaft" ("Remote") versetzt wird (siehe Kapitel 1, Bedienungsmodi).

#### **Hinweise:**

- 1. Die Beantwortung, das heißt Befolgung der Fernbedienbefehle hängt vom Betriebszustand des Gerätes ab (Kapitel 5). Beachten Sie bitte die Anmerkungen in der Befehlsdokumentation. Der Funktionssteuerbefehl "Kalibrieren" zum Beispiel wird dann nicht akzeptiert, wenn das Gerät sich in der Aufwärmphase befindet (PwUp).
- 2. Solange der CLD 7xy/8xy in Fernbedienbereitschaft ist, können Fehlermeldungen in der Regel nur via RS232-Schnittstelle gelöscht werden. Hinweise zur Online-Fehlerbehandlung geben wir im Kapitel 5.4.

# **2.3 Gerätetypen (Vergleich)**

Bei den Typen CLD 7xy ist der Befehlsumfang und das Format vieler Befehle typspezifisch. Bei der Serie CLD 8xy ist der Befehlssatz konzeptionell einheitlich. Hier ist lediglich der Datenraum der Befehlsparameter von der Ausstattung des Gerätes abhängig. Der Typ und die Ausstattung des Gerätes kann mit dem Befehl **RV** erfragt werden (Kapitel 2.3.2).

# **2.3.1 Gerätetypen Übersicht**

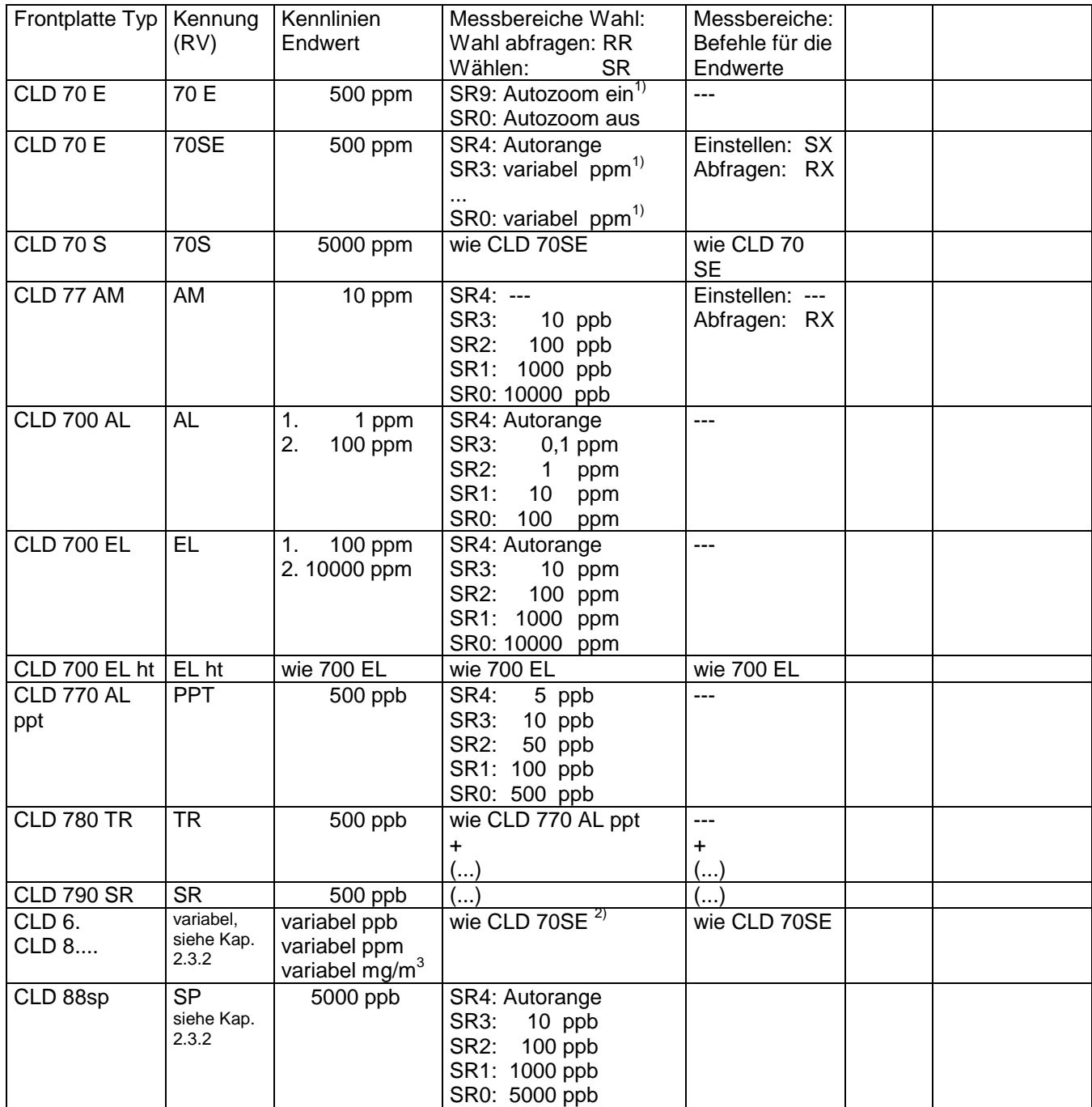

1) CLD 70 E "alt": SR1: Endwert ist 500 ppm am Analogausgang, Auflösung = 0,1 ppm an der RS232-Schnittstelle. SR9: Autozoom gewährleistet höhere Auflösung (0,01 ppm) bei Messwerten unter 50 ppm. Vollausschlag des Analogausgangs ist 50 ppm bei Messwerten bis 50 ppm. CLD 70 SE: Die Messwertauflösung hängt nur vom momentanen Messwert ab (4 Stellen mit Gleitkomma), nicht von SR.

2) Ab Firmware V0.83 kann die Anzeige des CLD 8xy für mg/m<sup>3</sup> konfiguriert werden (Funktion <MENU> "Unit"). Diese Wahlmöglichkeit wirkt auf die Signale an RS232, Analogausgang und Display gleichermaßen. Zur Zeit (2002-01-08) ist unbekannt, wie diese Einstellung an der RS232-Schnittstelle erfragt werden kann.

### **2.3.2 Gerätetyp erfragen**

Befehl: "RV"

Antwort: Firmware Version (zum Beispiel "V3.2"), mindestens ein Leerzeichen Analysatortyp (zum Beispiel "EL")

Zwischen V und der Versionsbezeichnung der Firmware steht zumindest bei neueren Firmwareversionen kein Leerzeichen. Die Beispiele zum Befehl RV in den Betriebsanleitungen suggerieren etwas anderes. Die Versionsbezeichnung der Firmware besteht aus Ziffern, Dezimalpunkt und Buchstaben. Zwischen Firmwarebezeichnung und Analysatortyp steht mindestens ein Leerzeichen. Die Bezeichnung des Analysatortyps besteht aus alphanumerischen Zeichen und kann Leerzeichen enthalten z.B.: "70 E", "70E", "EL ht"

Beispiele für CLD 7xy:<br>"V1.5 70 E" für CL "V1.5 70 E" für CLD 70 E (Version 1 des CLD 70 E)<br>"V1.7 70E" für CLD 70 E (Version 1 des CLD 70 E r für CLD 70 E (Version 1 des CLD 70 E mit Option für Betrieb ohne Konverter)  $\sqrt{2}$  V1.2S 70SE" für CLD 70 E (Version 2 des CLD 70 E mit Stahlkonverter) "V1.2M 70SE" für CLD 70 E (Version 2 des CLD 70 E mit Mo-Konverter) "V1.1.1 70S" für CLD 70 S "V1.4 AM" für CLD 77 AM<br>"V3.2 AL" für CLD 700 AL für CLD 700 AL "V3.1 AL me" für CLD 700 AL med "V2.11 EL" für CLD 700 EL "V3.3 EL ht" für CLD 700 EL ht "V2.2 PPT" für CLD 770 AL ppt<br>"V3.2 TR" für CLD 780 TR  $\int_{0}^{\pi}$ V3.2 TR" für CLD 780 TR<br> $\int_{0}^{\pi}$ V1.0 SR" für CLD 790 SR für CLD 790 SR

CLD 6... und CLD 8...: siehe nächste Seite

#### **RV-Kennung der Geräte CLD 8... und CLD 6.**

Die RV-Kennung des CLD 8xy war bis Firmware Version 1.16 instabil und unzuverlässig. Die Bytegruppe cdj (Code der Geräteausstattung) wird seit V1.16 nicht mehr im Rahmen der RV-Antwort, sondern nur noch im Rahmen der RS-Antwort übertragen. Der CLD 6... kam später hinzu und folgte von Anfang an (Version 1.0) dem Schema der neueren Firmwareversionen des CLD 8...

Beispiele:

**... CLD 8... bis Version V1.14:**  CLD 8xx ohne Spezialitäten: "V0.83 8cdj", "V1.14 8cdj" CLD 8xy einige Firmware Versionen: "V1.11 cdj" CLD 8xy dual: " $V1.14$  D  $8cdj'$ CLD 8xy mit Vorkammer "V1.14 P 8cdj" CLD 88 sp: " $V1.10$  SP  $\,cdj'$ 

Die Bytegruppe cdj (falls übertragen; Bedeutung: siehe unten) enthält Informationen über die Ausstattung des Gerätes. Bei manchen Firmwareversionen ist der Gruppe cdi die Ziffer "8" vorangestellt.

Falls die Bytegruppe cdj in der RV-Antwort ohne voran gestellte "8" geliefert wird (Firmware Version 1.10 und 1.11) lässt sich der CLD 8xy nicht einfach durch Abzählen der Zeichen von Geräten der 7er-Serie unterscheiden, die ebenfalls eine dreistellige Typkennung liefern:

"PPT" (CLD 770 AL ppt): Bytegruppe "PPT" kommt beim CLD 8xy praktisch nicht vor.

Gewisse Versionen des CLD 70 E liefern ebenfalls eine dreistellige Typkennung, nämlich "70E" oder "70S". Diese kann aber beim CLD 8xy prinzipiell nicht vorkommen, weil die Bytegruppe cdj nur solche Bytes liefert, bei denen das Bit 6 gesetzt ist.

**... seit Version CLD 8... V1.16 und CLD 6.. V1.0** 

CLD 8xx ohne Spezialitäten: "V1.30\_\_\_\_8xx" CLD 8xy dual: " $V1.16$  D  $8xx''$ CLD 88 sp: "V1.32 SP 8xx" CLD 66: "V1.00\_66 CLD 81F: "V1.00 81F" Hinweis: Unterstrich = ein bis mehrere Leerzeichen

### **Bytegruppe cdj der RS-Kennung des CLD 8xy, CLD 6x**

(nicht bei jeder Variante eines CLD 8xy auf Basis der Firmware Version 0.87 wird sie korrekt gemeldet)

Byte  $c$ : Bit 0 = Zusatzkonverter vorhanden (1 = ja) Bit 1 = Hot Tubing vorhanden  $(1 = ia)$ Bit 2 = PMT-Kühler vorhanden (1 = ja) Bit 3 = Messgasdruckregler vorhanden  $(1 = ia)$ Bit  $4$  = Kalibrationsgasteiler vorhanden  $(1 = ia)$ Bit 5 = Multifunktionsboard vorhanden  $(1 = ja)$ Bit  $6 = 1$ Bit  $7 =$  reserviert  $(= 0)$ Byte  $d$ : Bit 0..2 = Reaktor B CLD 6x: ... laut Manual CLD 60 October 2005:  $0 =$  kein,  $1 = 25000$  ppb,  $2 = 100$  ppm,  $3 = 5000$  ppm,  $4 =$  N.A. ... beobachtet an Firmware V1.0:  $0 =$  kein,  $1 = 2500$  ppb,  $2 = 25000$  ppb,  $3 = ?$ ,  $4 = ?$  CLD 8xx: 0: kein, 1: 5000 ppb, 2: 50000 ppb, 3: 500 ppm, 4: 5000 ppm Bit  $3.5$  = Reaktor A CLD 6x: Bit 3..5 reserviert CLD 8xx: 0: kein, 1: 5000 ppb, 2: 50000 ppb, 3: 500 ppm, 4: 5000 ppm Bit  $6 = 1$ Bit 7 = reserviert (= 0 bei allen bekannten Firmwareversionen) Byte *i*: Bit 0 = Servicebrücke gesteckt (Bereitschaft für Service-Funktionen) Bit 1 = Kein Konvertereinsatz im Heizblock des Scrubbers Bit 2 = Dual-Gerät  $Bit 3 = NH<sub>3</sub>-Gerät$  Bit 4 = Zusatzkonverter ist Stahlkonverter Bit 5 = Zwei M-Konverter Bit  $6 = 1$ Bit  $7 =$  reserviert  $(= 0)$ 

Hinweis zu Bit 7: Falls die RS232-Schnittstelle auf Wortlänge = 7 Bit konfiguriert ist, so wird Bit 7 ohnehin nicht übertragen.

### **CLD 8... Konverterkonfigurationen**

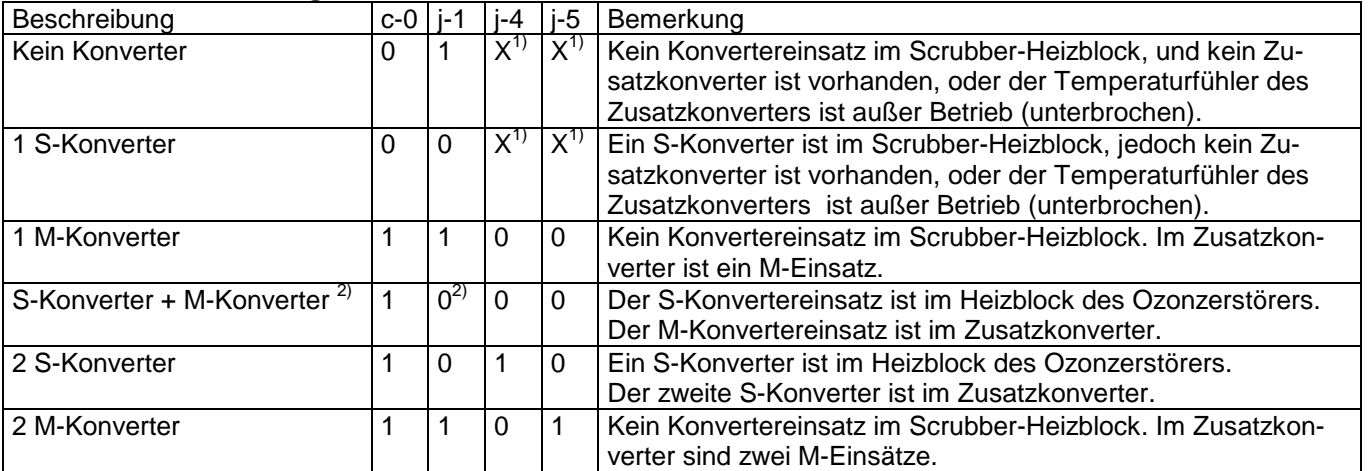

1) Normalerweise  $X = 0$ . Falls hingegen  $X = 1$ , so ist der Temperaturfühler des Zusatzkonverters unterbrochen oder die Steckbrücken für j-4 oder j-5 sind falsch konfiguriert.

2) Diese Konfiguration kann an Stelle der eigentlich vorhandenen Konfiguration "1 M-Konverter" gemeldet werden, wenn irrtümlich der Jumper für das Bit j-1 nicht gesteckt ist.

Bei Zweikanalgeräten ist anhand der RS-Antwort nicht zu erkennen, welcher Konverter mit welchem Reaktor verbunden ist.

Regel:

Falls 1 Konverter: Konverter ist am Reaktor B

Falls zwei verschiedene Konverter (1. "NOx", 2. "NOx+Amine"): "NOx+Amine" ist am Reaktor B

# **2.3.3 Befehle: CLD 70 versus CLD 700**

SMn (Messbetriebsart schalten) und RDm (Messdaten anzeigen): Anders als der CLD 700 kennt der CLD 70 keinen Befehl RDm, der universell zu allen möglichen Messmodi SMn / RMn passt. Siehe Kapitel 2.3.5 (Befehle CLD 8xy versus CLD 70(0)) und die Anwendungsbeispiele im Kapitel 3.

RS: Im CLD 70 Manual, Ausgabe 1995/1996 wurden beim RS-Befehl zusätzliche Statusbytes für Alarmgrenzwerte und digitale Schnittstelle dokumentiert. Es wurde und wird jedoch keine Firmware ausgeliefert, die dieses erweiterte Statustelegramm liefert.

CE: Der CLD 70 erlaubt nur zeitgesteuerte Kalibrierungen. Der Befehl CE zum kontrollierten Beenden einer Kalibrierung steht nur am CLD 700 und am CLD 8xy zur Verfügung (siehe Kapitel 3.3).

Hinweis: Analysatortyp und Version der Firmware können mit dem Befehl RV erfragt werden.

## **2.3.4 Befehle: Unterschiede zwischen den Modellvarianten des CLD 70**

Analysatortyp und Version der Firmware können mit dem Befehl RV erfragt werden. Die Befehlssätze der Firmwares CLD 70 E einerseits und CLD 70 S, CLD 70 SE andererseits unterscheiden sich in den folgenden Punkten (der CLD 70 E-"alt" hat die Firmware "CLD 70 E", der CLD 70 E-"neu" hat die Firmware "CLD 70 SE"):

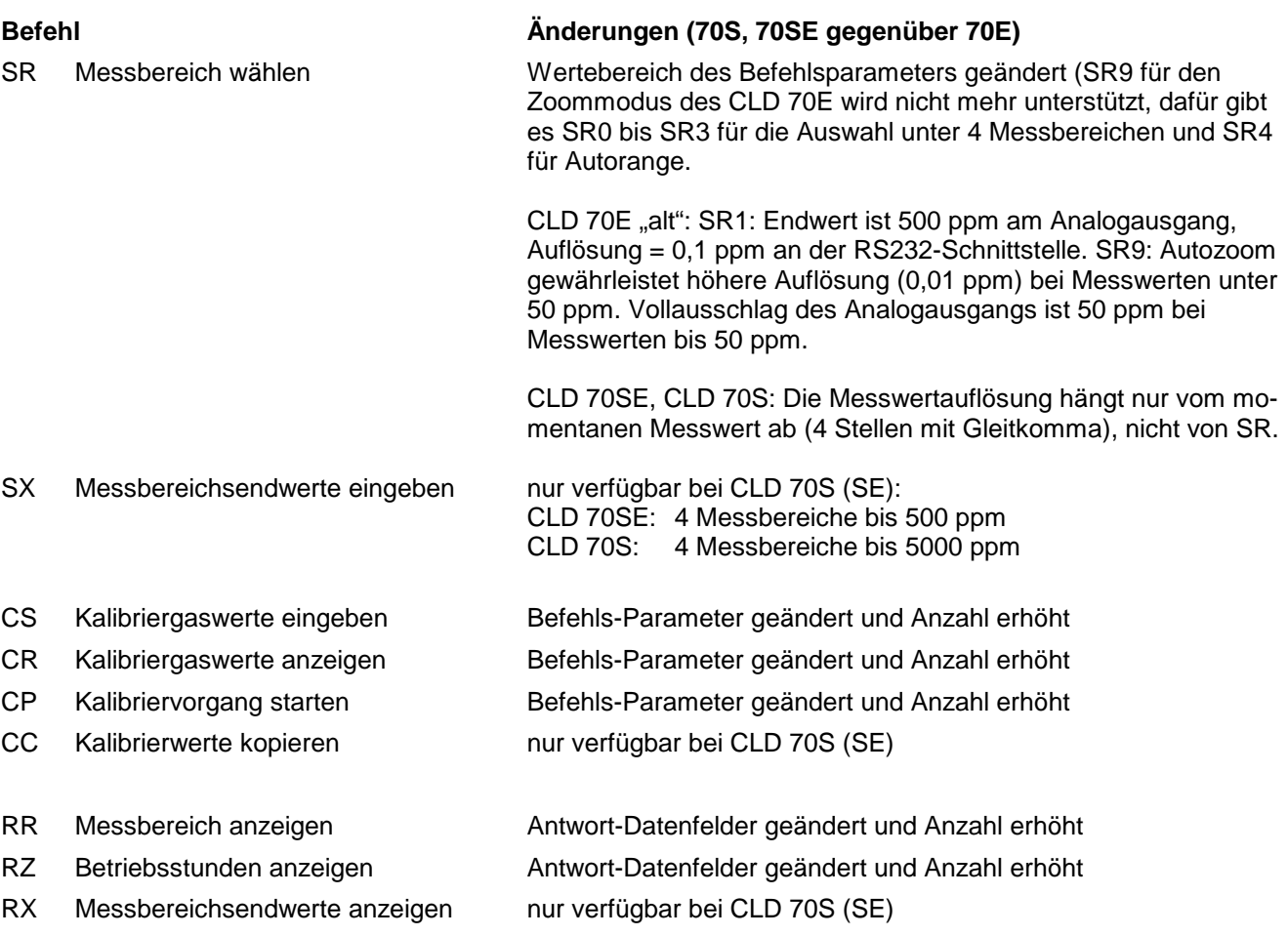

### **Befehl RDn**

Das Format des Befehls RDn und das Format der zugehörigen Antwort ist gleich bei allen Modellvarianten des CLD 70:

RDn Signale in ppm anzeigen  $n: 1 = NO$ 

 $2 = NO_x$ 

Antwort: xxxxxx (Gleitpunkt, "xxxxxx" bedeutet: 6 Zeichen inklusive Dezimalpunkt und eventuell eingefügter Leerzeichen)

Die Beschreibung in der Bedienungsanleitung des CLD 70 S, Ausgabe Juni 1998 ist falsch.

Hinweis: Der Befehl RDn dient nur der Datenabfrage. Er verändert nicht den Messmodus des CLD 70. Für RD1 muss sich der CLD 70 im Messmodus RM1 (SM1) befinden usw.

# **2.3.5 CLD 7xy und CLD 8xy im Detail betrachtet**

### **2.3.5.1 Geräteausstattung erfragen**

Siehe Kapitel 2.3.2.

### **2.3.5.2 Gerätestatus erfragen (RS)**

**CLD 7xy:** Siehe Befehlsliste im Manual des Geräts und im Kapitel 5.1 des vorliegenden Papiers.

### **CLD 8xy:**

Antwort: cdj,vvvv,hxf,eeee,wwww,io

Bytegruppe cdj: siehe Kapitel 2.3.2 (Geräteausstattung).

Byte v1: Bit 0 = Cal/Sample-Ventil: 1 = Position Cal Bit  $1 = NO/NO_x$  Kanal B:  $1 = NO_x$  Bit 2 = Zero/Span-Calgas-Ventil (A&B): 1 = Position Zero Bit 3 = Einlass-Ventil (A&B): 1= aktiv / Einlass offen Bit  $4 = NO-Calgas: 1 = aktiv$ Bit  $5 = NO/NO_x$  Kanal A:  $1 = NO_x$ Bit  $6 = 1$ 

#### **Hinweis zu den v1-Bits für Kalibriergasventile**

1. Geräte, bei denen die Option "Kalibriergasverdünnungseinheit" nicht aktiviert ist: Diese Geräte können ein Magnetventil haben, das zwischen Probengas und Kalibriergas umschaltet. Sie können zudem ein Ventil haben, das beim Kalibrieren zwischen Nullgas und Endpunktgas wählt. Die v1-Bits funktionieren unabhängig davon, ob und wie viele Ventile eingebaut sind. v1-Bit2 kann sinnvoll nur zusammen mit v1-Bit0 verwertet werden:

Bit0 = 1 besagt, dass das Gerät Cal-Gas misst (messen soll). Bit2 sagt dabei aus, ob Zero- oder Spangas verlangt ist. Bit4 ist hier ohne Bedeutung.

2. Geräte, bei denen die Option "Kalibriergasverdünnungseinheit" aktiviert ist (siehe in der RS-Antwort die Bytegruppe cdj):

Diese Geräte haben eine Kalibriergassteuerungseinheit mit Druckreglern und druckfesten Kalibriergasventilen. Es gibt echte Kalibriergasverdünnungseinheiten, bei denen Zero-Gas und NO-Kalibriergas und die entsprechenden Bits gleichzeitig eingeschaltet sein können und Module, bei denen lediglich das Einschalten des einen oder des anderen Gases vorgesehen ist.

NO-Kalibriergas "ein": Bit4 ist gesetzt; zudem wird (verzögert) Bit0 gesetzt.

Zero-Gas "ein": Bit2 ist gesetzt; zudem wird (verzögert) Bit0 gesetzt.

Zustand der v1-Bits während Power Up (beobachtet an Firmware 8xx V1.32) V1 Bit2 = 1: Zero-Gas V1 Bit $3 = 0$ : Inlet off

Aber:

V1 Bit 2 wird durch Span-Kalibration auf 0 (= Span) gesetzt und bleibt dort auch bis zum Start der nächsten Zero-Kalibration oder bis zum nächsten Power Up. Während Power Up nämlich ist immer Zero-Gas = 1 und Inlet = off. Erst nach dem Anlaufen der Pumpe wird Zero-Gas = 0, sofern die jüngste Kalibration eine Span-Kalibration war.

Byte v2: (...) Byte v3: (...) Byte v4: Bit 1 = Vorkammerventil (1 = aktiv / Vorkammer eingeschaltet) [nur bei CLD 8xp] Bit  $6 = 1$ Byte h: Bit  $0 = Ozon-Zerstörer-Heizung (1 = ein)$  Bit 1 Bit 2 Bit 3 Bit 4 Bit 5 Bit  $6 = 1$ 

Byte x: Bit  $0 =$  Ozongenerator  $(1 = ein)$ Bit 1 = Cal-Valve  $(1 = \text{Position Cal})$ . Geht synchron mit v1-Bit0 Bit  $2 = V$ akuumpumpe (1 = ein) Bit 3 Bit 4 Bit 5 Bit  $6 = 1$ 

Byte f: Byte f entspricht dem Byte s des CLD 700 (Kapitel 5.1). Das Bit 1 ("Test") ist gesetzt, wenn das Menü <TEST> der Handbedienungsoberfläche geöffnet ist oder wenn eine der Funktionen dieses Menüs aktiv ist. Bit 3 (Kalibrierfunktion) geht normalerweise synchron mit x-Bit1 und v1-Bit0. Jedoch schaltet der Ventilsteuerbefehl TV00,1 das Bit f-Bit3 im Unterschied zu den genannten anderen Bits nicht ein.

- eeee: Gerätefehlermeldungen E-xy werden in ein 16-Bit-Wort codiert: Bit 0 wird gegebenenfalls für E-01 gesetzt, Bit 1 für E-02 und Bit 15 für E-16. Die 4 Nibbles des Worts werden hexadezimal interpretiert und als 4-stellige ASCII-Zeichenfolge übertragen. Das Nibble mit den Bits Nr. 12 bis 15 kommt zuerst.
- wwww: Gerätewarnungen W-xy, siehe ,eeee'
- Byte i: Bit 0 = D In 1 des IFNOX/NOXIO Bit 1 = D In 2 des IFNOX/NOXIO Bit 2 = D In 3 des IFNOX/NOXIO Bit 3 = D In 4 des IFNOX/NOXIO Bit  $4 = \ln 2$ Bit  $5 = \ln 2$ Bit  $6 = 1$

Byte o:

### **2.3.5.3 Messmodi SMn und Messdatenrapporte RDn CLD 6x/7xy/8xy (Übersicht)**

### **CLD 7xy**

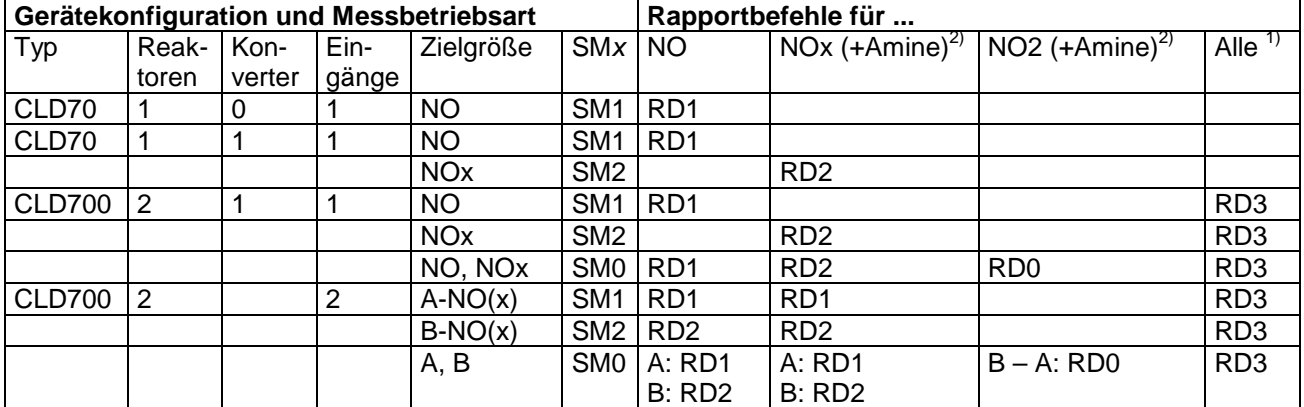

1) "Alle", soweit verfügbar, ansonsten wird in dem betreffenden Datenfeld ein \* übertragen.

2) Je nach Konvertereinsatz

### **CLD 6x, CLD 8xy Einfach-Eingang**

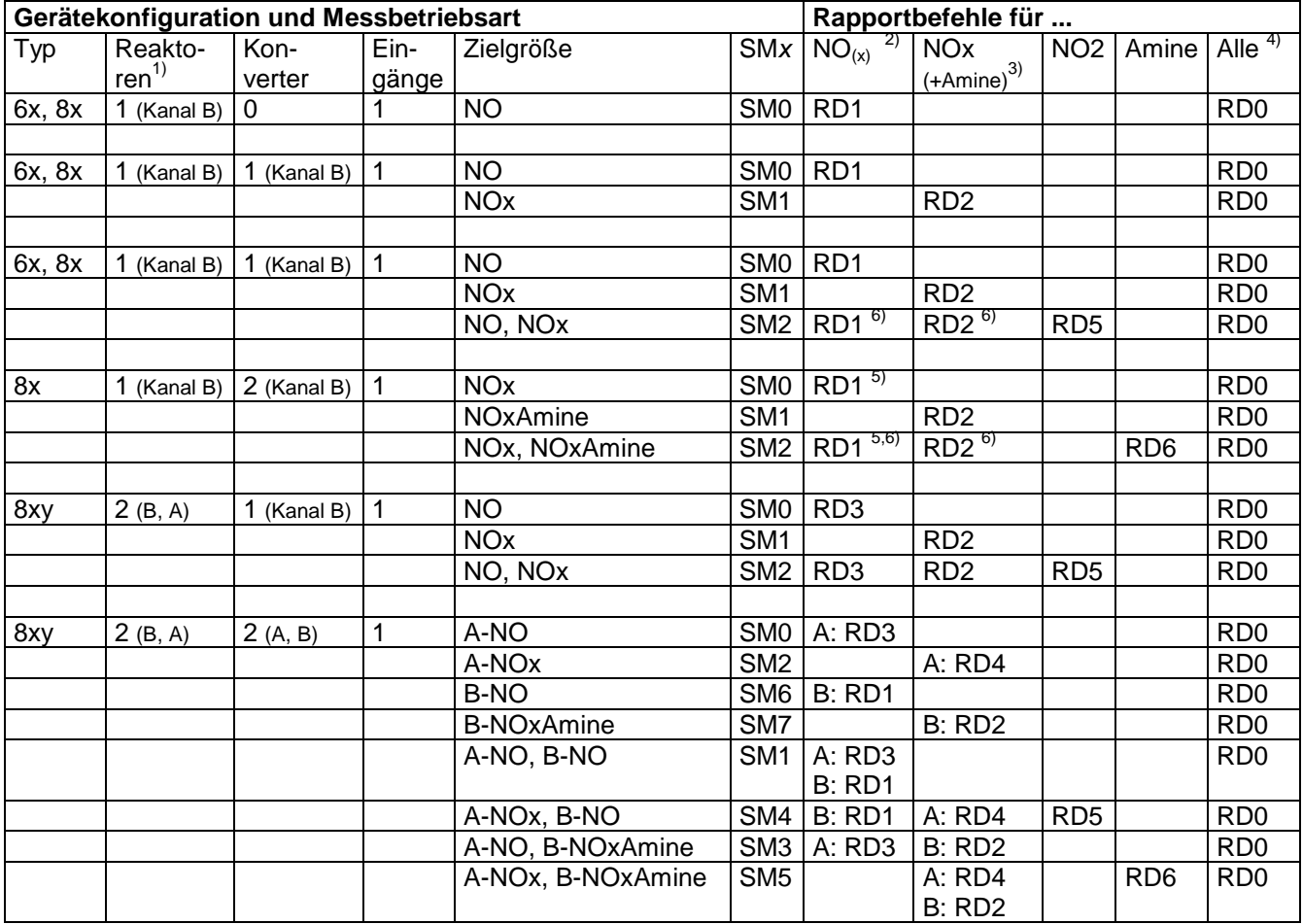

1) Anzahl der Reaktoren (Kanäle)

2) RD1 und RD3 liefern entweder NO-Werte oder (bei entsprechender Ausstattung des Gerätes) NOx-Werte

3) Je nach Konvertereinsatz

4) "Alle", soweit verfügbar, ansonsten wird in dem betreffenden Datenfeld ein \* übertragen.

5) RD1 liefert hier  $\mathsf{NO_x}$ 

6) In dieser Gerätekonfiguration lässt SM2 die Messwerte für RD1 und RD2 automatisch sequentiell ermitteln.

# **CLD 8xy dual (Zweifach-Eingang)**

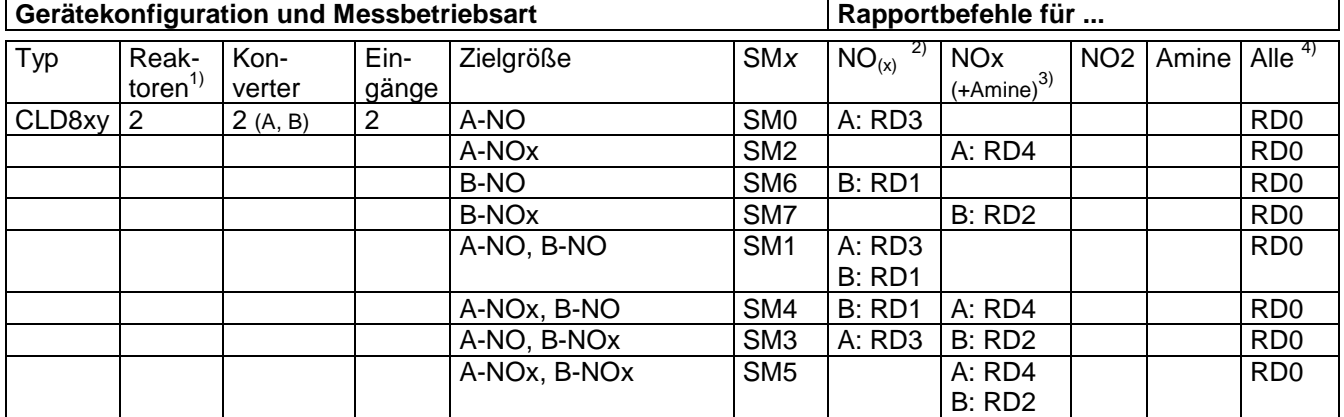

1) Anzahl der Reaktoren (Kanäle)

2) RD1 und RD3 liefern entweder NO-Werte oder (bei entsprechender Ausstattung des Gerätes) NOx-Werte

3) Je nach Konvertereinsatz

4) "Alle", soweit verfügbar, ansonsten wird in dem betreffenden Datenfeld ein \* übertragen.

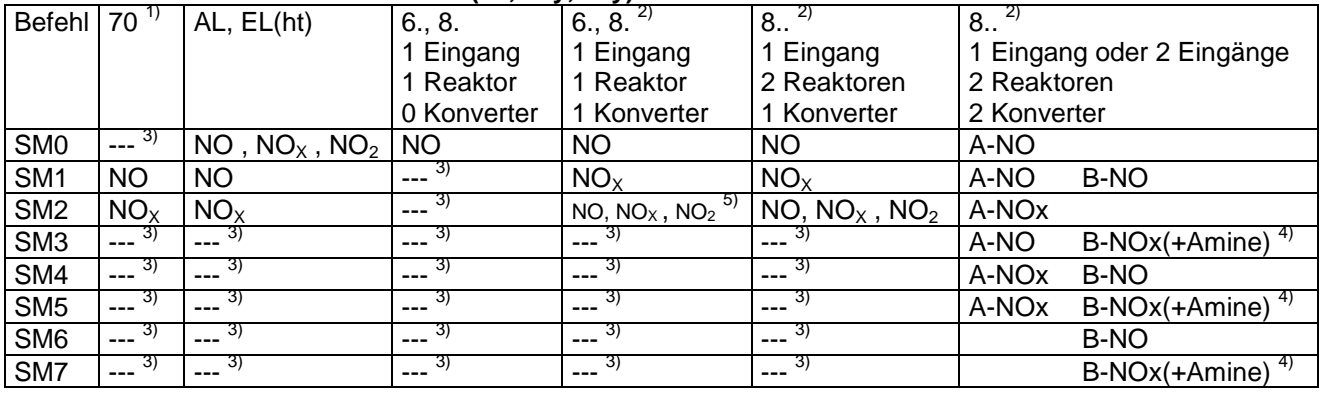

### **2.3.5.4 Messbetriebsart SMn / RMn (6x, 7xy, 8xy)**

1. CLD 70 ohne Konverter: SM2 wird zwar formal akzeptiert (Kommunikationsfehlercode 0), aber nicht ausgeführt. Der Rapportbefehl RM meldet immer "1". Der Befehl RD2 für Messwerte "NOx" wird nicht akzeptiert (siehe Kapitel 4.4).

2. CLD 8xy: In den ersten 90 bis 120 Sekunden nach dem Einschalten, während das Gerät einen Heizkreistest durchführt, können all jene der Messfunktionen, die auf den Zusatzkonverter zugreifen, nicht aktiviert werden. Ist zum Beispiel die Konfiguration "1 M-Konverter" aktiviert, so akzeptiert das Gerät nur die Messmodi für Geräte ohne Konverter. Ist die Konfiguration "S-Konverter + M-Konverter" aktiviert, so werden anfangs nur jene Messmodi akzeptiert, die auf den im Ozonzerstörer untergebrachten S-Konverter zugreifen.

3. Wird quittiert mit Kommunikationsfehlercode 4 ("Ungültiges Befehlsargument").

- 4. CLD 8xy: Konverter für NOx und Ammoniak (Amine) sitzt gegebenenfalls am Reaktor ,B'.
- 5. Nur spezielle Konfigurationen des CLD 6x und CLD 8x, wird andernfalls quittiert mit Kommunikationsfehlercode 4 ("Ungültiges Befehlsargument").

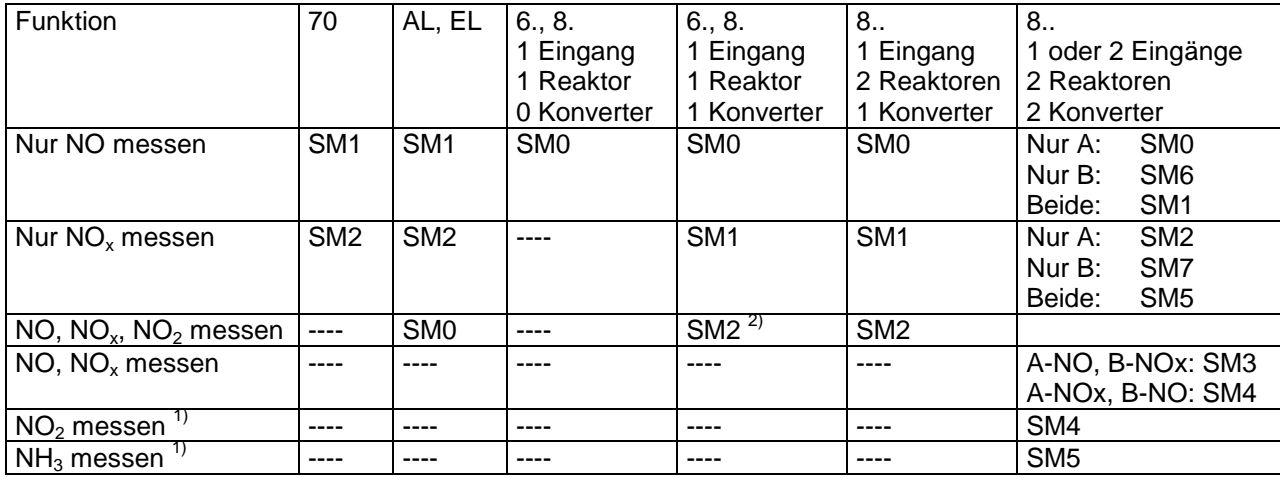

1. Nur verfügbar im CLD 8xy mit Option "NH<sub>3</sub>". Das Gerät hat einen NOx-Ammoniak-Konverter im Kanal B und einen NO2-Konverter im Kanal A.

2. Nur spezielle Konfigurationen des CLD 6x und CLD 8x, SM2 wird anderenfalls quittiert mit Kommunikationsfehlercode 4 ("Ungültiges Befehlsargument").

### **2.3.5.5 Messdatenrapport RDn (6x, 7xy, 8xy)**

- − Bei allen Geräten: Gleitender Dezimalpunkt
- − Bis zu 7 Zeichen inklusive Dezimalpunkt und gegebenenfalls Minuszeichen. Mit führender Null, sofern die Zahl zwischen –1 und +1 liegt. Der Dezimalpunkt kann fehlen. Beim Aufkommen des Minuszeichens reduziert sich die Anzahl der Ziffern um 1. Führende oder folgende Leerzeichen (ASCI 32<sub>d</sub>) sind möglich. Beim CLD 6x/8xy ist die Anzahl der Zeichen des Messdatenfeldes nicht definiert. Änderungen durch Firmwarewechsel sind möglich. Firmwareversionen 0.8x liefern eventuell 7 Zeichen je Datenfeld (falls ein Wert verfügbar ist), Firmware CLD 8xy V1.12 liefert 6, neuere nur 5.
- − In der Antwort des CLD 6x/8xy (im Unterschied zum CLD 7xy) ist die Länge der Datenfelder nicht fix: Nur ein Sternchen '\*' kommt, wenn der Messwert wegen abweichender Messart nicht verfügbar ist.
- − Beim CLD6x/8xy hängt es von dem mit RS oder RV zu erfragenden Byte d ab, ob die Messwerte als Vielfache von ppm oder ppb zu lesen sind. Unterscheidung anhand der Kennzeichnung auf der Frontplatte:
	- CLD70, CLD700 AL, CLD700 EL(ht): ppm
	- CLD82, CLD84, CLD822, CLD844: ppm
	- CLD66, CLD86, CLD88: ppb
- − CLD6/8xy: An der Handbedienungsoberfläche kann ein Faktor für die Anzeige in Vielfachen von mg/m<sup>3</sup> konfiguriert werden (Funktion <MENU> "Unit"; am CLD8xy ab Firmware V0.83 verfügbar). Diese Wahlmöglichkeit wirkt auf die Signale an RS232, Analogausgang und Display gleichermaßen. Zur Zeit (2004-10-12) ist unbekannt, wie diese Einstellung an der RS232-Schnittstelle erfragt werden kann.
- − CLD6/8xy: Wenn an der Handbedienungsoberfläche <TEST> "Counts" zum Darstellen der Rohsignale gewählt worden ist, so liefert der Befehl RDn eventuell zwar weiterhin einen Wert in ppm/ppb/mg/m $^3$ , der jedoch auf den letzten Stand vor dem Einschalten der Counts eingefroren ist. An der RS232-Schnittstelle ist nicht sicher zu erkennen, ob die Messwertanzeige eingefroren ist. Denn durch das Öffnen des Menüs <TEST> an der Handbedienungsoberfläche wird zwar das Bit f-1 ("Test") des Statusrapports gesetzt, Rohsignale kommen jedoch erst dann, wenn im Menü <TEST> die Funktion "Counts" aktiviert worden ist. An frühen Firmwareversionen des CLD 8xx (V0.xx) liefert RDn Rohsignale ("Counts"), wenn <TEST> "Counts" eingeschaltet ist.
- − CLD700: Wenn an der Handbedienungsoberfläche <TEST> "Counts" gewählt worden ist, so liefert der Befehl RDn keine Werte. RDn ist nicht erlaubt während <TEST> "Counts" (das Fehlercodebyte meldet Code 6, "Nicht erlaubt im momentanen Instrumentenmodus").
- CLD 6x/8xy akzeptiert die Befehle RDn unabhängig vom Messmodus RMn (SMn) und sendet "\*", falls der Wert nicht vorhanden ist.
- CLD 700 akzeptiert die Befehle RDn unabhängig vom Messmodus RMn (SMn) und sendet "0.0", falls der Wert nicht vorhanden ist.
- CLD 70 akzeptiert die Befehle RDn nur passend zum Messmodus RMn (SMn), andernfalls wird mit Kommunikationsfehlercode 4 ("Ungültiges Befehlsargument") guittiert. Der CLD 70 kennt keinen Befehl RDm, der universell zu allen möglichen Messmodi SMn / RMn passt. − CLD 770 / CLD 780: siehe unsere Schrift "CLD 770 / 780: RS232-Remote"

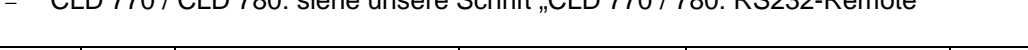

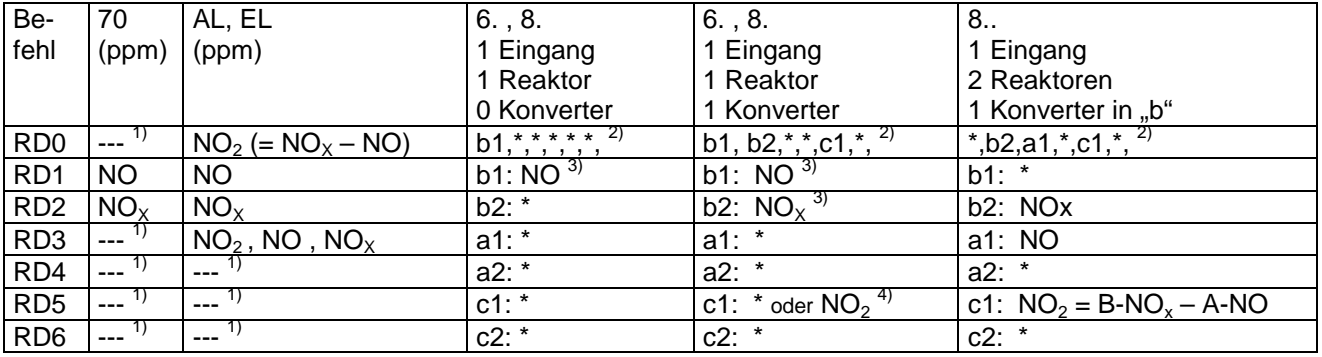

1) Wird quittiert mit Kommunikationsfehlercode 4 ("Ungültiges Befehlsargument")

2) CLD 8...: RD0 Antwort: b1,b2,a1,a2,c1,c2,cdj,vvvv,hxf,eeee,wwww,io (für die letzten 6 Datenfelder siehe Befehl "RS" (Anzeige des Gerätestatus))

3) Geräte CLD 8.. mit 1 Reaktor: Messwerte sind verfügbar am Kanal B (denn der PMT ist am LONOX-Eingang B angeschlossen). Die Gerätekonfiguration können Sie mit Hilfe des Befehls RV (wahlweise auch RS) erfragen: siehe Kapitel 2.3.5.1.

4) Nur in speziellen Konfigurationen des CLD 6x/8x.

Hinweise für Geräte ohne Konverter:

- − CLD 70: Der Befehl RD2 für Messwerte "NOx" wird nicht akzeptiert, sofern die Konverterheizung außer Betrieb ist (siehe Kapitel 4.4). SM2 wird zwar formal akzeptiert (Kommunikationsfehlercode 0), aber nicht ausgeführt. Der Rapportbefehl RM meldet immer "1".
- − CLD 8...: Es sind keine Messmodi mit der Größe "NOx" verfügbar, sofern die Steckbrücke für Bit j-1 der Versionskennung (siehe Kapitel 2.3.1 "Gerätetypen") gesetzt ist. Für die Beantwortung der Befehle RDn des CLD 8xy gilt das oben gesagte: Datenpositionen werden durch "\*" ersetzt, falls der entsprechende Wert nicht verfügbar ist.

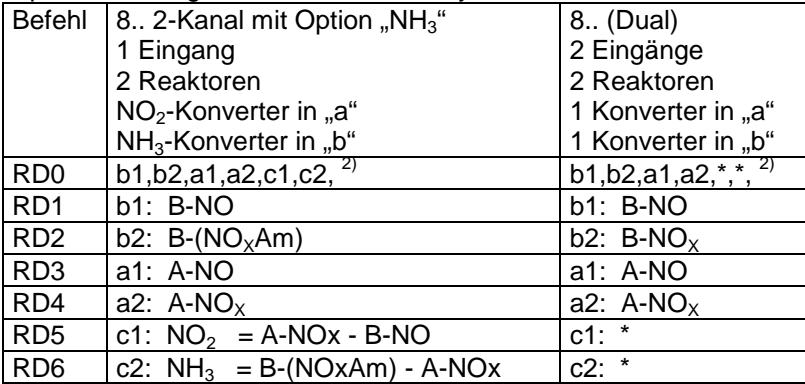

Spezielle Konfigurationen des CLD 8xy:

#### **Messdatenrapporte CLD 7xy-ppm und CLD 8xy (Zusammenfassung)**

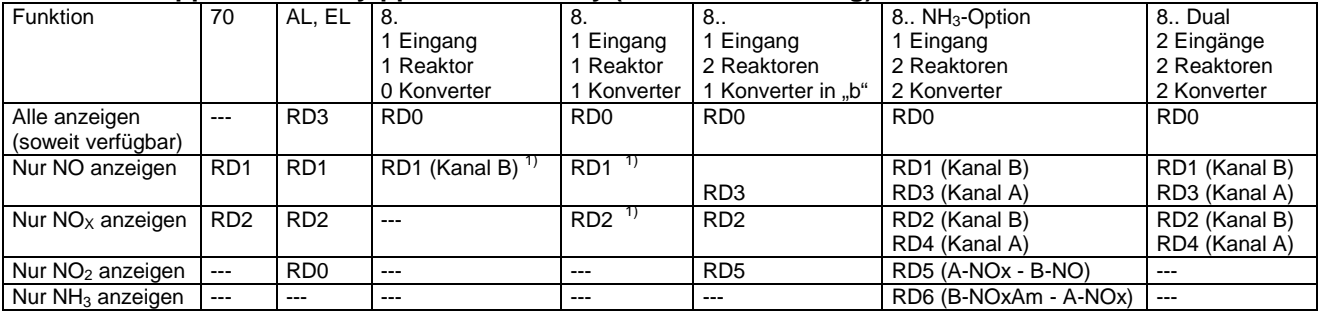

1) Konvention bei Geräten CLD 8xy mit 1 Reaktor: Der PMT ist am Messeingang B der Printplatte LONOX angeschlossen. Die Gerätekonfiguration können Sie mit Hilfe des Befehls RV (wahlweise auch RS) erfragen: siehe Kapitel 2.3.5.1.

| <b>Befehl</b>                    | CLD 8xy                                                                                                    |
|----------------------------------|----------------------------------------------------------------------------------------------------|
| AS, AR Alarmschwellenwerte       | Neu, siehe Manual 8xx, Ausgabe 2005 oder neuer                                                                                                    |
| CPr, m, xxx (Firmware bis V1.12) | Firmware bis V1.12: CP wie beim CLD 70S(E)<br>Kalibriermessbereich: 0, 1, 2 oder 3. Bedeutung wie bei SR0 bis SR3<br>r                                                                                                    |
| CPm, xxx (Firmware ab V1.13)     | Modus:<br>0: Nullpunktkalibration<br>m<br>1: Endpunktkalibration                                                                                                    |
| CEn (Generell)                   | Spüldauer in Sekunden (optional; 045 bis 999 Sekunden)<br><b>XXX</b>                                                                                                    |
|                                  | Firmware seit V1.13: Der Parameter r entfällt.                                                                                                    |
|                                  | Firmware V1.13 bis 1.16:<br>CP wird in dem durch den jüngsten Befehl SR0 bis SR3 gegebenen Messbe-<br>reich ausgeführt. Das ist nicht unbedingt der aktuelle Messbereich, denn der<br>aktuelle Messbereich kann sich durch Autorange (SR4) oder durch Handbe-<br>dienung ändern.                                                                                                    |
|                                  | Firmware seit V1.20<br>CP startet die Kalibration in dem aktuellen Messbereich und verhält sich<br>somit genau gleich wie der Kalibrierungsbefehl der Handbedienungsoberflä-<br>che.                                                                                                    |
|                                  | Generell:<br>Nach Ablauf der Zeitdauer xxx wird der Kalibriermessbereich automatisch<br>kalibriert (sofern nicht Kalibrierfehler E-14 gemeldet wird). Vorher kann die<br>Prozedur mittels CE0 ohne Kalibration abgebrochen oder mittels CE1 mit<br>Kalibration abgeschlossen werden (wird gültig, sofern nicht Kalibrierfehler E-<br>14 gemeldet wird).<br>Anleitung zu Kalibrierbefehlen: siehe Kapitel 3.3.3.                                                                                                    |
| RDn (NO/NOx-Messdaten)           | Teilweise kompatibel zu CLD 70, siehe die Tabellen im Kapitel 2.3.5.5                                                                                                    |
| RF (Probengasfluss)              | Antwort: Datenfeldlänge vergrößert<br>Laut Dokumentation CLD 8xx Januar 2005: 5 Zeichenpositionen inklusive<br>Dezimalpunkt für den Wert in Litern/Minute.<br>Bei den Geräten CLD 88 jedoch kommen 4 Zeichen für einen Ganzzahlwert<br>in ml/min (rechtsbündig mit führenden Leerzeichen), zum Beispiel "360",<br>jedenfalls bei Firmware V1.10.                                                                                                    |
| SF (Filterzeiten eingeben)       | <b>Neu</b>                                                                                                    |
| RI (Filterzeit anzeigen)         | Antwort: Format erweitert                                                                                                    |
| SIn(,m) (Signalfilter wählen)    | für CLD8 Single Inlet: wie CLD 7<br>für CLD8 Dual Inlet: erweitert                                                                                                    |
| RM, SMn (Messmodus)              | Strukturell gleich wie CLD 7xy, aber die Bedeutung der Werte hat sich geän-<br>dert. Siehe die Tabellen im Kapitel 2.3.5.4                                                                                                    |
| RP (Druckanzeige)                | Befehl: bei CLD8 generell ohne Parameter<br>Antwort: alle Werte in hPa (mbar); 4 Zeichenpositionen je Datenfeld (jeden-<br>falls bei V1.10), Zahlenwerte rechtsbündig mit führenden Leerzeichen; Mini-<br>mumwert, falls Sensor nicht vorhanden, z.B. 300, falls Bypassdrucksensor<br>nicht vorhanden (jedenfalls bei V1.10).<br>Achtung: Die Werte für Zero-Calgas und Span-Calgas kommen in allen un-<br>tersuchten Firmwareversionen bis einschließlich V1.32 in umgekehrter Folge<br>wie im Manual CLD 8xy März 2001 und 2005 (Seite 112) dokumentiert, also<br>Span an Position Nr. 3, dann Zero.<br>Im Anschluss an die dokumentierten Datenfelder folgt ein nicht dokumentier-<br>tes einstelliges Datenfeld, jedenfalls am CLD 88 sp V1.10, und trägt dort den<br>Wert "3". |
| RR, SRn (Messbereich)            | Wie CLD 700 und CLD 70S(E)                                                                                                    |
| RS (Gerätestatus)                | Antwort erweitert (siehe Kapitel 2.3.5.2)<br>Format der Fehlermeldungen geändert. CLD8xy sendet nicht wie der<br>CLD7xy nur die Fehlermeldung oder Warnung mit der höchsten Priorität,<br>sondern alle anstehenden Fehlermeldungen und Warnungen (siehe Kapitel<br>$2.3.5.2$ ).                                                                                                    |

**2.3.5.6 Befehle CLD 8xy (Übersicht mit Hinweisen auf Änderungen seit Firmware V1.13)** 

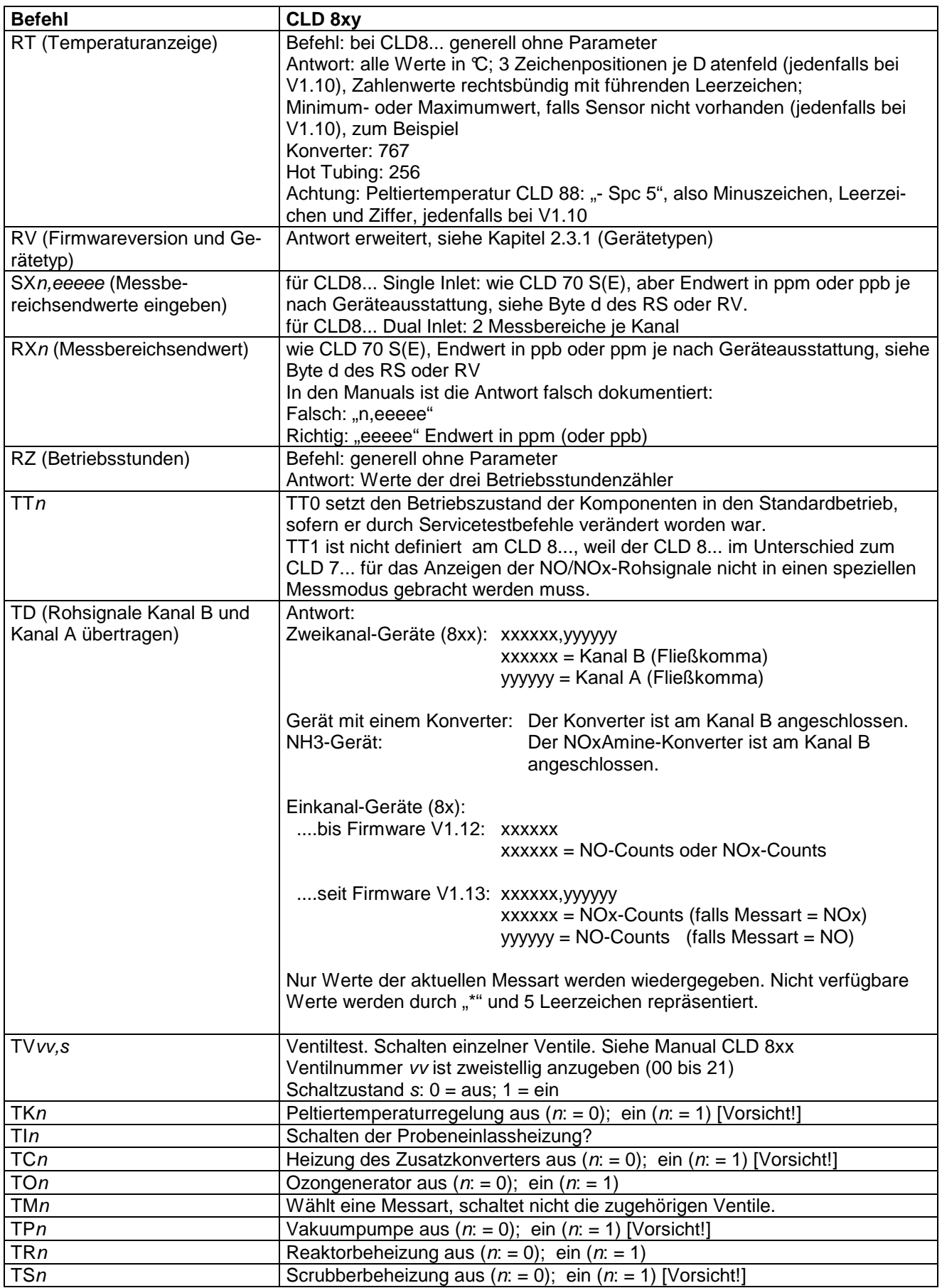

Anders als bei der Handbedienungsoberfläche werden die Schaltbefehle T... auch ohne Servicebrücke akzeptiert. Ventiltest ist an der Handbedienungsoberfläche nicht möglich.

### Vorsicht:

- Scrubberheizung oder Vakuumpumpe nicht ausschalten, während der Ozonator läuft.

- Pumpe nicht in der Aufwärmphase einschalten.
- Zusatzkonverterheizung nicht während der Aufwärmphase (PwUp) einschalten.
- Peltierregelung nicht in der Aufwärmphase einschalten.
- Pumpe nicht in kurzen Intervallen aus- und einschalten (läuft unter Vakuum eventuell nicht wieder an).

#### Achtung:

Nach dem Ausführen von Testbefehlen wie TV... funktionieren andere Befehle unter Umständen solange nicht mehr normal, bis entweder TT0 ausgeführt worden ist oder das Gerät mit HR0 wenigstens vorübergehend in die Handbedienung geschaltet worden ist.

# **3 Anwendungsbeispiele**

Anwendungsbeispiel für CLD 770/780: siehe unsere Schrift "CLD 770 / 780: RS232-Remote". Messdaten können als "Counts" (unkalibriert) oder als kalibrierte Werte (in ppm) erfragt werden:

## **3.1 Messwerte als Mengenanteil in Vielfachen von "ppm" holen**

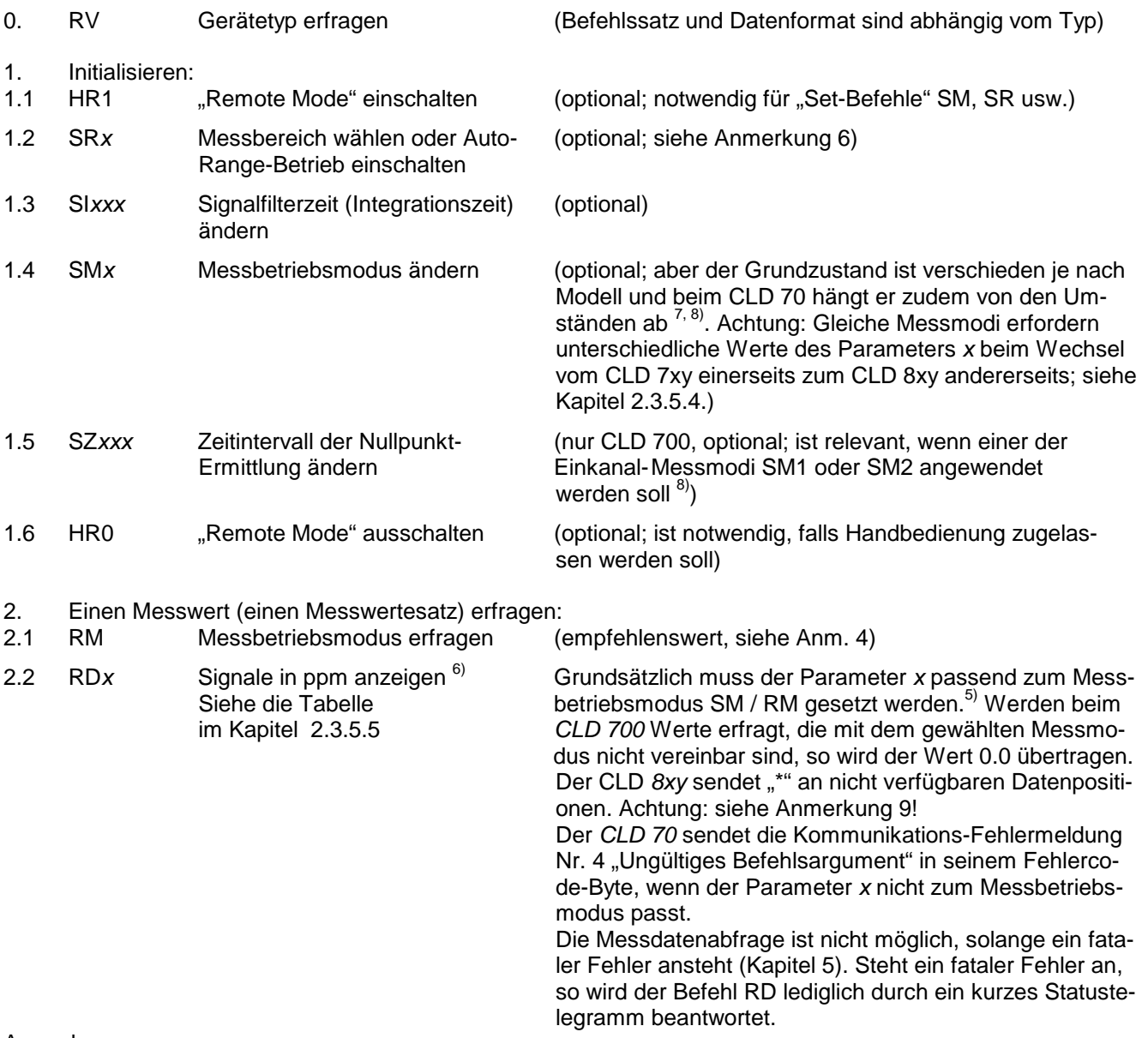

#### Anmerkungen:

- 1. Wie zu sehen ist, muss jeder Messwert (oder Messwertesatz) einzeln erfragt werden.
- 2. Beim Dimensionieren des zeitlichen Abstands zwischen den Datenabfragen kann man sich an der T90%-Zeit orientieren (T90-Zeiten des Signalfilters: siehe Manual CLD 7xy/8xy, Kapitel 5).
- 3. Der CLD 700 aktualisiert die Messwerte in Abständen von ca. 240 ms bis 1,6 Sekunden (700 EL) beziehungsweise bis zu 3 Sekunden (700 AL) je nach Messmodus und Messbereich. Beim CLD 70 und CLD 8xy sind die Abstände kleiner als 100 ms. Sind die Abfrageintervalle kürzer als die Aktualisierungsintervalle, so sendet das Gerät gegebenenfalls mehrfach denselben Wert. Es ist nicht erkennbar, ob der gesendete Messwert "neu" ist.
- 4. Ist das Gerät nicht im Zustand "Remote"-Betrieb (HR1), so kann die Einstellung SMx / RM durch den Bediener verändert werden. Zudem kann sie sich ändern im Anschluss an eine Unterbrechung der Netzenergie und beim CLD 70 und beim CLD 8xy auch durch digitale Steuersignale. Fällt beim CLD 70 (mit Firmware 70E1.7, 70S oder 70SE) die Konverterheizung aus, so wird der Messmodus unveränderlich auf NO gesetzt (siehe Kapitel 4.4). Nur beim CLD 700 und beim CLD 8xy, nicht aber beim CLD 70 gibt es Datenabfragebefehle, die mit jedem beliebigen Messmodus funktionieren.

5. Gebrauchsregeln für den Befehl RDx und Vergleich der Gerätetypen: siehe Kapitel 2.3.5.5. Es gibt beim CLD 70 keinen Datenabfragebefehl, der mit jedem Messmodus funktioniert. Der CLD 70 antwortet mit dem Kommunikationsfehlercode Nr. 4 im Fehlercode-Byte, falls der Messdaten-Rapportbefehl nicht zum Messbetriebsmodus (SM1 oder SM2) passt.

### 6. **CLD 70:**

 Die Firmwares CLD 70 SE und CLD 70S bieten 4 Messbereiche bis 500 ppm (bzw. 5000 ppm). Die Mess werte werden mit 4 Stellen plus Gleitpunkt übertragen (aber Datenfeldlänge = 6 Zeichen wie generell beim RD-Befehl des CLD 7xy).

Die alte Firmware des CLD 70E (bis Version 70E V1.7) hingegen kennt nur eine Zoomautomatik. SR9 schaltet beim CLD 70 E die Zoomautomatik ein. SR0 schaltet sie aus. Grundzustand nach dem Einschalten des Geräts: SR0 (der CLD 70 E mit Firmware 70E 1.x sichert also bei Netzunterbrechung nicht die Einstellung des Parameters SR).

Auflösung des Messwertes an der RS232-Schnittstelle des CLD 70 E-"alt" (mit Firmware 70E1.x):

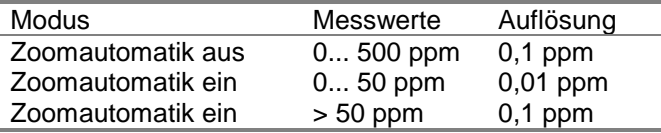

Am Analogausgang des CLD 70 E "alt" ist dabei folgendes zu beachten:

Ist die Zoomautomatik ausgeschaltet, so erreicht der Analogausgang den Vollausschlag generell am Messbereichsende des CLD 70 E "alt" (=  $500$  ppm).

Ist die Zoomautomatik eingeschaltet, so wird die Steilheit des Analogausgangs auf das 10fache erhöht, sobald der Messwert den Pegel von 50 ppm unterschreitet.

Die Aktivität der Zoomautomatik kann auch am digitalen Ausgang "D Out 5" verfolgt werden.

### **CLD 700:**

Die Auflösung (Position des Dezimalpunkts) ist fix im gewählten Messbereich (beim CLD 70 hingegen ist sie variabel), Datenfeldlänge im Datenrapport ("RD") = 6 Zeichen (Leerzeichen, Ziffern und Dezimalpunkt), stimmt überein mit CLD 70.

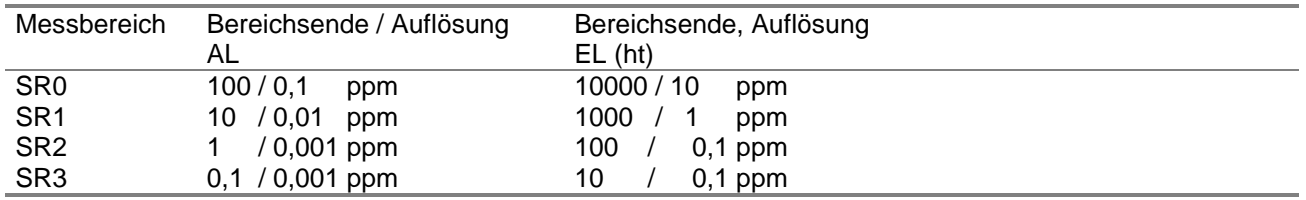

### **CLD 8xy:**

Achtung: Beim CLD 8xy ist die Anzahl der Zeichen des Messdatenfeldes nicht definiert. Zukünftige Änderungen sind möglich. Firmware 0.87 zum Beispiel liefert 7 Zeichen je Datenfeld (falls ein Wert verfügbar ist), Firmware 1.12 hingegen nur 6.

Außerdem: Die Länge der Datenfelder ist nicht fix: Nur ein Sternchen '\*' kommt, wenn der Messwert wegen abweichender Messart nicht verfügbar ist.

(...)

7. Die meisten der Geräteeinstellungen bleiben erhalten nach vorübergehendem Netzstromausfall. Ausnahmen gibt es bei gewissen Gerätetypen beim Messbetriebsmodus:

Der CLD 700 geht nach dem Einschalten (und nach dem Neustart mittels Befehl SS2) in den Messmodus SM0.

Beim CLD 70 E hängt der Anfangswert des Messmodus von den Umständen ab: Bei den älteren EPROM-Versionen bis 70E1.5 wird der Anfangswert immer durch den Zustand des digitalen Steuereingangs "D In 3" diktiert, bei der Version 70E1.7 hingegen entscheidet der Zustand dieses digitalen Steuereingangs nur dann, wenn er aktiviert ist (das heißt, wenn er den Zustand "1", also den Wert für den Messmodus "NO", bekommt), andernfalls stellt sich der zuletzt benutzte Modus ein.

 Bei den jüngsten EPROM-Versionen des CLD 70 (70SE, 70S) bleibt der Messmodus solange erhalten, bis er über eine der Schnittstellen geändert wird.

Beim CLD 8xy bleibt der Messmodus solange erhalten, bis er über eine der Schnittstellen geändert wird.

8. CLD 700: Benötigt man nur Messwerte NO oder NOx, so kann man die entsprechenden Einkanalmessmodi SM1(für NO) und SM2 (für NOx) wählen. Die Aktualisierungsrate der Messwerte ist im Einkanalbetrieb um ein mehrfaches größer als im Zweikanalbetrieb. Wählen Sie zudem SZ0, wenn sie den Nullpunkt ohnehin extern überprüfen. Die Einkanalmessmodi des CLD 700 und des CLD 70 sind untereinander kompatibel (Einstellbefehl SM und Rapportbefehl RD). Der Zeitparameter SZ ist nicht verfügbar beim CLD 70.

9. Bei aktuellen Versionen der CLD 8xy-Firmware kann sich die Messart unter Umständen irregulär ändern. Falls also der Datenrapportbefehl unerwartet mit ,\*' beantwortet wird, so prüfen Sie mit dem Befehl RM, ob die ursprünglich gewählte Messart SMn noch eingeschaltet ist.

## **3.2 Messwerte als Rohsignal in ..Counts/s" holen**

Anwendungsbeispiele für CLD 770/780: siehe unsere Schrift "CLD 770 / 780: RS232-Remote". "Rohsignal" ist das unkalibrierte digitalisierte Signal des Photomultipliers.

# **3.2.1 CLD 70, CLD 700**

- 0. RV Gerätetyp erfragen
- 1. Initialisieren:

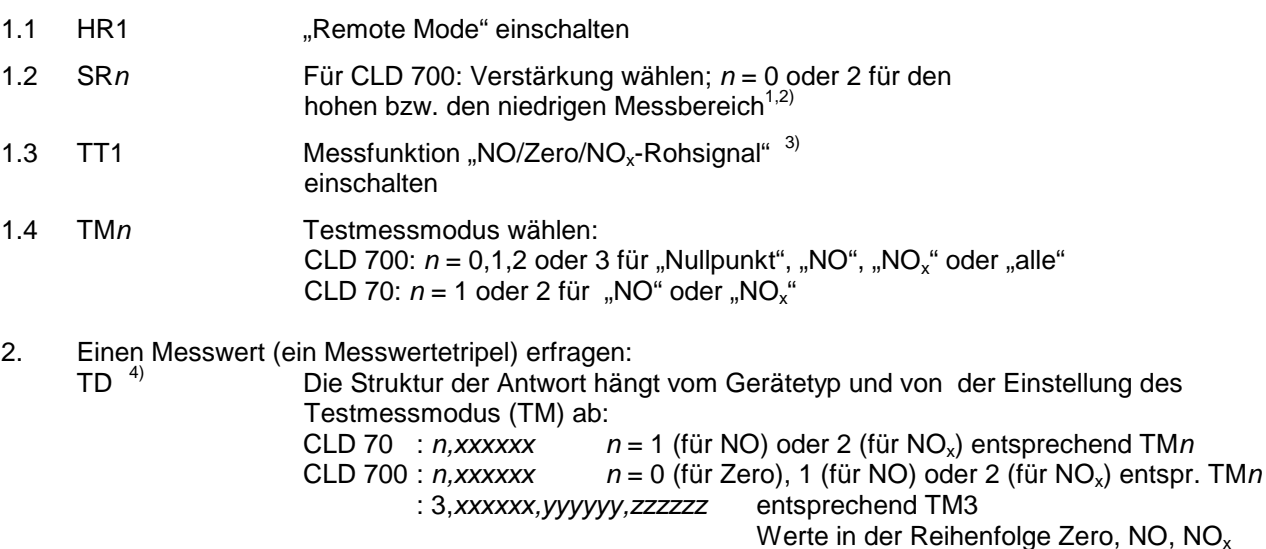

3. Rohsignalmessbetrieb beenden:

TT0 .ppm"-Messbetrieb reaktivieren.  $\widehat{G}$ erätekomponenten in den Regelbetrieb bringen<sup>6)</sup>.

Hinweise:

- 1. CLD70: Der Messbereich ist unerheblich für die Rohsignalabfrage CLD700: Im Rohsignalmessbetrieb des CLD 700 sind zwei Messbereiche zu unterscheiden: a) SR0 oder SR1: "hoch" (niedrige Verstärkung); bis ca. 100 ppm (AL) bzw. 10000 ppm (EL) b) SR2 oder SR3: "niedrig" (hohe Verstärkung); bis ca. 1 ppm (AL) bzw. 100 ppm (EL) Die Aussteuerungsgrenze liegt oberhalb von 20000 Counts/Sekunde. Wird sie überschritten, so wird eventuell der Wert 0 übertragen.
- 2. Der Befehl SR4 (Auto-Range-Betrieb) hat keinen Nutzen im Rohsignal-Messbetrieb: Die Funktion Auto-Range arbeitet hier nicht.
- 3. Der Befehl TT1 versetzt den CLD 700 in den Rohsignal-Messbetrieb und aktiviert dabei (je nach Firmware-Version) entweder den Rohsignal-Messmodus "Alle", entsprechend TM3 oder den zuletzt benutzen Modus. Sofern es sich um den zuletzt genutzten Modus handelt, kann es sich dabei auch um eine Einstellung handeln, die zuletzt im Fenster <TEST>"Counts" der Handbedienungsoberfläche vorgenommen worden ist.
- 4. TD ist generell ohne Parameter zu senden. In zahlreichen Ausgaben der Manuals CLD 7xy ist für TD fälschlich der Parameter n spezifiziert.
- 5. Es ist zu beobachten (Firmware CLD 700 AL V3.4), dass der Befehl TD in den ersten Sekunden nach dem Einschalten des TT1 falsche (hohe) Werte liefert. Es handelt sich um jene erste Phase nach dem Einschalten des TT1, wenn noch keine frischen Rohsignale vorliegen. Das Display der Handbedienungsoberfläche zeigt in dieser Phase leere Datenfelder, die RS232-Schnittstelle hingegen liefert falsche Werte.
- 6. Die Rohsignalwerte sind abhängig vom Druck des Messgases.
- 7. Ist der Test-Messbetrieb (TT1) aktiviert, so stehen Befehle zur Verfügung, mit denen Komponenten des CLD 700 aus- und wieder eingeschaltet werden können, z.B. TO0 : Ozongenerator "Aus". Mit dem Beenden des Test-Messbetriebs (TT0) setzt der CLD 700 alle vom Regel-Betriebszustand abweichenden Einstellungen automatisch zurück.
- 8. Nach einer Netzstromunterbrechung kehrt der CLD nicht automatisch in den Rohsignalmessbetrieb zurück, siehe Kapitel 4.1.
- 9. Tritt während des Test-Messbetriebs (unter Remote-Kontrolle) ein "fataler" Gerätefehler auf, so kann das Gerät via RS232-Schnittstelle nur noch eingeschränkt bedient werden: Fehlerquittung oder Neustartbefehl (SS2, SS0) werden nicht akzeptiert, und der Test-Messbetrieb kann nicht ausgeschaltet werden. Ausweg: Netzschalter betätigen oder den Handbedienungsbetrieb (HR0) einschalten und die Fehlermeldung von Hand löschen (Taste <SYS>, dann <MEAS>).
- 10. Der Befehl HR0 (Handbedienung) beendet unmittelbar den Test-Messbetrieb.

# **3.2.2 CLD 8xy**

- 0. RV Gerätetyp erfragen
- 1. Initialisieren:
- 
- 1.1 HR1 "Remote Mode" einschalten (optional  $<sup>1</sup>$ )</sup>
- 1.2 SMn Messmodus wählen
- 2. Messwertepaar einmal erfragen:

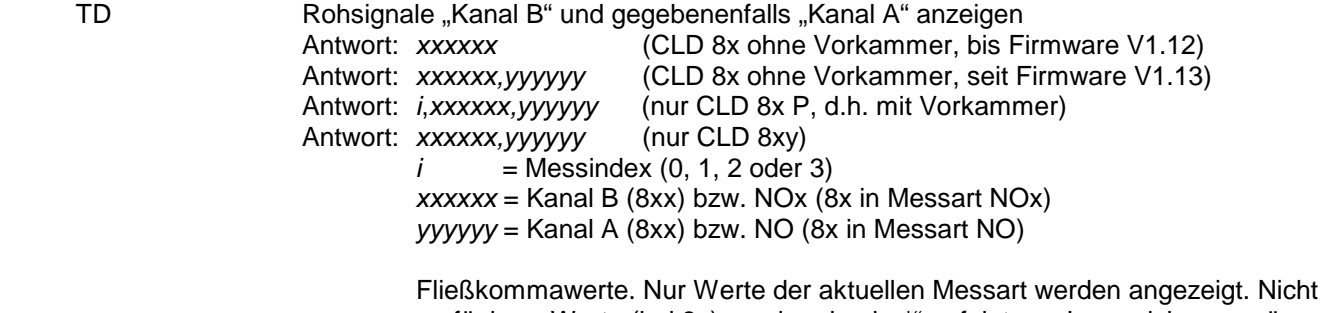

verfügbare Werte (bei 8x) werden durch "\*" gefolgt von Leerzeichen repräsentiert.

Anmerkungen:

- 1. Beim CLD 8xy ist die Fernbedienbereitschaft (HR1) keineswegs zwingend für die Rohsignalabfrage. Anders lautende Angaben in der Bedienungsanleitung CLD8xy sind falsch.
- 2. Im Unterschied zum CLD 7xy muss und kann der CLD 8xy für die Rohsignalabfrage und das Ausführen von Testfunktionen nicht in einen speziellen Betriebsmodus ("TT1" beim CLD 7xy) versetzt werden, daher können Rohsignale beim CLD 8xy während jeder Betriebsphase, also zum Beispiel auch während der Kalibrierung erfragt werden.
- 3. Wenn die Funktion <TEST> "Counts" der Handbedienungsoberfläche des CLD 8xy aktiv ist, überträgt bei einigen Firmwareversionen auch der Befehl RDn Rohsignale.

### **3.3 Kalibriergas messen und Messgerät kalibrieren**

Trotz gleich lautender Befehlscodes unterscheidet sich der Gebrauch der Kalibrierbefehle der Modellreihen CLD 700 und CLD 70 grundlegend. Die Version der Firmware kann mittels RV erfragt werden.

### **3.3.1 CLD 700 kalibrieren**

Beim CLD 700 gleicht der Ablauf der ferngesteuerten Kalibriergasmessung dem der manuellen Kalibrierung. Das heißt: Die Kalibrierprozedur kann durchaus beendet (abgebrochen) werden, noch bevor es zu einer nachhaltigen Änderung der Kalibrationskoeffizienten kommt.

Die Kalibriersteuerbefehle erfordern die Fernbedienbereitschaft.

- 1. Fernbedienbereitschaft einschalten (Befehl HR1).
- 2. Eventuell mit "CS..." die Kalibriergasreferenzwerte eingeben. Die Endgaswerte müssen im Bereich zwischen 10 und 102 % des Kalibriermessbereichs liegen. Die Werte sind gesichert bei Netzspannungsausfall und werden überhaupt nur dann benötigt, falls das Kalibriergas nicht bloß gemessen, sondern das Messgerät kalibriert werden soll. (Dieselben Werte erscheinen bei der manuellen Kalibrierung als Referenzwerte.)
- 3. Mit Befehl "SI1" die größtmögliche Filterzeitkonstante einstellen. Vorher eventuell den aktuellen Wert erfragen (Befehl RI), damit er später wieder hergestellt werden kann. Die Anzahl der in die Berechnung des neuen Kalibrierfaktors eingehenden Einzelmesswerte hängt nämlich nur von der Wahl des Signalfilters (siehe Set-Befehl SI) ab, sofern eine ausreichend lange Zeit nach dem Beginn des Kalibriergasmessbetriebs eingeräumt wird.
- 4. Mit "CP..." den Kalibriergasmessbetrieb starten: CP aktiviert die Ventilposition "Kalibriergas", bringt den CLD 700 in den 2-Kanal (NO/NO<sub>x</sub>)-Messbetrieb und lässt die Messwerte auf dem Display und an dem Analogsignalausgang anzeigen. Dabei werden die "alten" Kalibrationskoeffizienten (Steilheit und Nullpunkt) verwendet. Der Messbereichsparameter "r" des Befehls CP muss passend zum Kalibriergas gewählt werden.

Die Messwerte können mit Hilfe des Rapportbefehls RD erfragt werden.

Bis zum Abschluss der jetzt laufenden Phase sollte eine hinreichend lange Spülzeit eingeräumt werden: EL : mindestens 30 bis 60 Sekunden AL: mindestens 45 bis 200 Sekunden: Der größere Wert gilt für den niedrigsten Messbereich.

- 5. Mit dem Befehl CEn wird der Kalibriergasmessbetrieb beendet: Das Ventil geht zurück in die Position "Probegas". Der Parameter n des Befehls bestimmt dabei, ob der alte Kalibrationskoeffizient des mit CP gewählten Messbereichs durch den neu berechneten ersetzt wird oder nicht.
- 6. Mit CC... kann ein Kalibrierkoeffizientensatz in andere Messbereiche kopiert werden.
- 7. Jetzt ist es an der Zeit, die alte Filterzeitkonstante wieder herzustellen (siehe Punkt 3).
- 8. Eventuell zurück in die Lokalbedienbereitschaft umschalten (HR0), siehe Punkt 1.

# **3.3.2 CLD 70 kalibrieren**

Die Kalibriersteuerbefehle erfordern die Fernbedienbereitschaft.

Achtung: Die Befehle "CC", "CP", "CS" und "CR" haben unterschiedliches Format beim CLD 70 E "alt" einerseits (Firmware 70E) und beim CLD 70 E "neu" (Firmware 70 SE...) oder 70S andererseits. Sie unterscheiden sich auch von den gleichnamigen Befehle des CLD 700. Die Version der Firmware kann mittels RV erfragt werden.

- 1. Fernbedienbereitschaft einschalten (Befehl HR1).
- 2. Eventuell mit "CS..." die Kalibriergasreferenzwerte eingeben. Die Werte sind bei Netzspannungsausfall gesichert. Dieselben Werte erscheinen bei der manuellen Kalibrierung als Referenzwerte.
- 3. Eventuell mit Befehl "SI1" die größtmögliche Filterzeitkonstante einstellen. Vorher den aktuellen Wert erfragen (Befehl RI), damit er später wieder hergestellt werden kann. Während der Kalibrierprozedur benutzt allerdings der CLD 70 automatisch die größte mögliche Filterzeitkonstante, sofern das Signalfilter SI nicht "aus" geschaltet ist.
- 4. Eventuell den aktuellen Messmodus mittels RM erfragen, um ihn später wieder herstellen zu können. Dann mittels SM jenen Messmodus wählen, der kalibriert werden soll. Der nachfolgend beschriebene Befehl CP kalibriert nur den gerade aktiven Messmodus.
- 5. "CP..." startet die Kalibrierprozedur (Nullpunkt oder Endpunkt, je nach Parameter r) und lässt die Messwerte auf dem Display und an dem Analogausgang anzeigen. An der RS232-Schnittstelle können die Messwerte mit Hilfe des Rapportbefehls "RD..." erfragt werden. Während der Endpunktkalibrierung werden für die Anzeige des Messwerts die "alten" Kalibrationskoeffizienten (Steilheit und Nullpunkt) verwendet.

Während der Nullpunktkalibrierung zeigt der CLD 70 den Pegel des Rohsignals (bewertet in ppm). Dieser Wert ist immer größer als Null. Ein Messwert von Null oder gar negative Werte während der Nullpunktkalibrierung sind normalerweise nicht möglich.

Der CLD 70 hat keine Kalibriergasventile. Das Aufschalten des Nullgases und des Endpunktgases auf den Messgaseingang muss extern gesteuert werden.

Die Kalibrierprozedur endet automatisch nach dem Ablauf einer gewissen Zeitspanne, welche mit dem optionalen Parameter t des Befehls CP... verändert werden kann. Der Zeit t muss für eine hinreichend lange Spülzeit bemessen werden. Die Kalibrationskoeffizienten werden am Ende dieser Zeitspanne bestimmt und abgespeichert. Die Kalibrierprozedur kann nur durch einen Neustart abgebrochen werden. Die Neukalibrierung nach durchlaufener Prozedur kann nicht ausdrücklich unterbunden werden Die Neukalibrierung wird allenfalls durch einen Kalibrierfehler (zu starke Abweichung) unterbunden.

- 6. Der Befehl CE (Kalibrierprozedur beenden) ist nicht definiert beim CLD 70.
- 7. Der Befehl CC... (Koeffizienten in übrige Messbereiche kopieren) ist definiert beim CLD 70 S und CLD 70 E "neu" mit Firmware 70SE, nicht aber beim CLD 70 E "alt" mit Firmware 70E. Letzteres kommt daher, weil der CLD 70 E "alt" nur einen Kalibrierbereich hat
- 8. Jetzt ist es an der Zeit, die anfängliche Filterzeitkonstante und den anfänglichen Messmodus wieder herzustellen (siehe Punkt 3 und Punkt 4).
- 9. Eventuell zurück in die Lokalbedienbereitschaft umschalten (HR0), siehe Punkt 1.

# **3.3.3 CLD 8xx kalibrieren**

Die Kalibriersteuerbefehle erfordern die Fernbedienbereitschaft.

Achtung: Die Parameterliste des Befehls "CP" (Kalibrierprozedur starten) ist mit Firmware-Version 1.13 geändert worden (siehe Kapitel 2.3.5.6). Die Version der Firmware kann mittels RV erfragt werden.

- 1. Fernbedienbereitschaft einschalten (Befehl HR1)
- 2. Eventuell mit "CS..." die Kalibriergasreferenzwerte eingeben. Die Werte sind bei Netzspannungsausfall gesichert. Dieselben Werte erscheinen bei der manuellen Kalibrierung als Referenzwerte.
- 3. Während der Kalibrierprozedur benutzt der CLD 8xx automatisch die größtmögliche Filterzeitkonstante. Heraufsetzen der Filterzeitkonstante für die Kalibration ist daher im Unterschied zu Geräten der Reihe CLD 7xx nicht notwendig.
- 4. Eventuell die aktuelle Messbetriebsart mittels RM erfragen, um sie später wieder herstellen zu können. Dann mittels SM jene Messbetriebsart wählen, die kalibriert werden soll. Der nachfolgend beschriebene Befehl CP kalibriert nur die aktuelle Messbetriebsart.
- 6. Kalibrationsprozedur starten:

CPm,xxx (seit Firmware V1.13)

CPr,m,xxx (bis Firmware V1.12)

- r Kalibriermessbereich: 0, 1, 2 oder 3. Bedeutung wie bei SR0 bis SR3
- m Modus: 0: Nullpunktkalibration
	- 1: Endpunktkalibration
- xxx Spüldauer in Sekunden (optional; 045 bis 999 Sekunden)

"CP..." startet die Kalibrierprozedur (Nullpunkt oder Endpunkt, je nach Parameter m) und lässt die Messwerte auf dem Display und an dem Analogausgang anzeigen. Bis zum Abschließen der Kalibration werden für die Anzeige des Messwerts die "alten" Kalibrationskoeffizienten (Steilheit und Nullpunkt) verwendet. An der RS232-Schnittstelle können die Messwerte mit Hilfe des Rapportbefehls "RD..." erfragt werden.

#### **Wahl des Kalibriermessbereichs:**

Seit V1.20 gilt: CP startet die Kalibration in dem aktuellen Messbereich und verhält sich somit genau gleich wie der Kalibrierungsbefehl der Handbedienungsoberfläche.

**Firmware V1.13 bis V1.16**: CP wird in dem durch den jüngsten Befehl SR0 bis SR3 gegebenen Messbereich ausgeführt. Das ist nicht unbedingt der aktuelle Messbereich, denn der aktuelle Messbereich kann wegen Autorange (SR4) oder wegen Handbedienung vom letzten SRn (n = 0, 1, 2 oder 3) abweichen. Die Einstellung des Kalibriermessbereichs geht nicht verloren durch vorübergehendes Ausschalten des Geräts. Aber sie kann – wie alle Parameter – durch RAM-Fehler (E-01) verloren gehen.

**Bis Firmware V1.12** gilt: Der Parameter r spezifiziert den Kalibriermessbereich.

7. Abschließen der Kalibration:

Nach Ablauf der Zeitdauer xxx wird der Kalibriermessbereich automatisch kalibriert (sofern nicht Kalibrierfehler E-14 gemeldet wird). Vorher kann die Prozedur mittels CE0 ohne Kalibration abgebrochen oder mittels CE1 mit Kalibration abgeschlossen werden (wird gültig, sofern nicht Kalibrierfehler E-14 gemeldet wird).

- 8. Mittels CC.... können die Kalibrationskoeffizienten in andere Messbereiche kopiert werden.
- 9. Die anfängliche Messbetriebsart wieder herstellen (siehe Punkt 4).

10. Eventuell zurück in die Lokalbedienbereitschaft umschalten (HR0), siehe Punkt 1.

# **4 CLD 70/700 Remote: Besonderheiten**

### **4.1 Auswirkungen eines vorübergehenden Stromausfalls**

Nach einem vorübergehenden Stromausfall landet der CLD in dem folgenden Zustand: Lokalbedienbereitschaft (entsprechend dem Kommando "HR0"), Aufwärmphase (PowerUp), Messmodus: "NO + NOx".

Bei Geräten mit Firmware-Version bis herauf zu 70E-1.4, 700Elht-3.1, EL-2.1 und AL-3.1 wird nach dem Einschalten generell ein Heizkreistest eingeschoben, und es dauert dann insgesamt mindestens 15 Minuten, bis die Aufwärmphase beendet ist.

Bei Geräten mit Firmware ab 70E-1.5, 70S, 70SE, 700Elht-3.2, EL-2.2 und AL-3.2 wird der Heizkreistest nur dann eingeschoben, wenn die Unterbrechung länger als ca. 60 Sekunden dauert.

### **Aufstarten des Ozonzerstörers nach Stromausfall**

Wird die Vakuumpumpe durch den thermischen Ozonzerstörer gesteuert, so ist folgendes zu beachten: Jüngere Versionen dieses Geräts geben den Steuerstrom für die Vakuumpumpe wenige Sekunden nach einem kurzen Stromausfall wieder frei. Dauerte der Stromausfall längere Zeit, so muss allerdings das Heizrohr erst wieder erwärmt werden, ehe die Pumpe eingeschaltet wird. Ältere Versionen des Ozonzerstörers verzögern dagegen den Neustart mindestens um 5 Minuten, gleichgültig wie lang der Stromausfall auch war. Die "ältere" Version kann auf den neuen Stand umgebaut werden.

### **4.2 Verfügbarkeit und Gültigkeit von Messwerten**

Der CLD 7xy/8xy sendet nicht generell Messdaten oder unbedingt gültige Messdaten:

### **Aufwärmphase:**

In der Aufwärmphase (PwUp) sendet der CLD ungültige Messdaten. Die Messwerte sind Null, solange der Ozongenerator ausgeschaltet ist. Der Instrumentenstatus kann mittels Befehl RS erfragt werden.

Beim CLD 700 EL ht fällt die Messsteilheit in den ersten 15 Minuten nach dem Erreichen der Messbereitschaft um mehrere Prozent.

#### **Überschreiten des Messbereichsendwerts:**

Überschreitet der Messwert den Messbereichsendwert um mehr als 10%, so sendet der CLD 700 \*\*\*\* an Stelle der Messwerte. Bei erheblicher Überschreitung ist es möglich, dass exakt 0,0 oder gar negative Werte NO und/oder NOx angezeigt werden. Gleichgültig, welcher Fall vorliegt: Ist "Autorange" eingeschaltet, so erhöht das Messgerät den Messbereich sukzessive so weit, wie es erforderlich ist.

#### **Gerätefehler:**

Der CLD 700 überwacht keineswegs all jene Geräteparameter, die die Validität von Messwerten bestimmen. Die Validität von Messwerten lässt sich nur durch vergleichende Messungen prüfen (mittels Prüfgas). Ansonsten gilt: Bei Warnungen und Fehlermeldungen setzt der CLD das definierte Bit im Fehlercode-Byte des Datentelegramms (Kapitel 5). Die Messwerte sind dann zweifelhaft. Im Fall von Eingangsdruck-/Bypassdruck-Fehlern (EL: W-05, AL: E-15, E-16) z.B. sind die Messwerte gewiss ungenau. Weil Fehlermeldungen und die Umgebungstemperatur-Warnungen meist (je nach Fehlerart, aber auch je nach Version der Firmware) auch weiterhin stehen bleiben, nachdem die Ursache beseitigt ist, muss das Kommunikationsprogramm diese Meldungen explizit "löschen" (Kapitel 5.3), oder die entsprechenden Geräteparameter (z.B. Druck) überwachen, um erkennen zu können, ob die Störung anhält.

#### **Fatale Gerätefehler:**

"Fatale" Gerätefehler (die Fehlermeldungen E-01 und E-03 bis E-06 und je nach Firmwareversion auch die Meldung E-02 für Kammerdruckstörung) versetzen das Gerät in den Zustand "Down" (Abfragen des Gerätestatus: siehe Kapitel 5.1), und Messdaten-Rapportbefehle werden dann nur mit einem Drei-Zeichen-Fehlertelegramm beantwortet, und erst der Befehl SS2 oder alternativ das Betätigen des Netzschalters bringen das Gerät zurück in die Gerätetest- und Aufwärmphase und schließlich zur Messbereitschaft, sofern die Fehlerursache behoben ist (mehr Hinweise zum Löschen von Fehlermeldungen: siehe Kapitel 5.3).

Aber: Die Ursachen für die Fehlermeldungen E-01, E-03 bis E-05 lassen sich in der Regel nur durch Servicearbeiten beheben. Hier kann das Quittieren mittels SS2 allein die Messbereitschaft kaum nachhaltig herstellen. Anders sieht es beim CLD 7xy und beim CLD 70 E bei den Fehlermeldungen E-02 (Kammerdruckstörung) und E-06 (Bypassdruckstörung) aus: Falls sie durch vorübergehende äußere Einflüsse verursacht worden sind, kann SS2 durchaus zum Wiederherstellen der Messbereitschaft führen (siehe "E-02" und "E-06" im Kapitel 5.4).

# **4.3 Messrate und Antwortzeit des CLD 700**

Der CLD antwortet auf Befehlstelegramme im allgemeinen unmittelbar. Neue Befehlstelegramme werden erst akzeptiert, wenn die laufende Übertragung eines Antworttelegramms beendet ist.

Nach Messdaten-Rapportbefehlen wird unmittelbar der jüngste Messdatensatz gesendet; bei wiederholten Befehlen gegebenenfalls mehrfach derselbe. Die Messdatensätze sind in sich konsistent, das heißt: Die Werte eines Datensatzes stammen aus demselben Messzyklus. Es ist nicht ersichtlich, ob die Werte eines bestimmten Zyklus schon einmal abgerufen worden sind.

Der CLD sendet einen gleitenden Mittelwert mehrerer Einzelmesswerte.

Die Änderungszeit des Messsignals (t90-Wert der Sprungantwort) hängt ab von der Einstellung des Messsignalfilters (Befehl 'SI') und von der Messbereichseinstellung. Werte sind angegeben in der Gebrauchsanleitung des CLD 700, Kapitel 5, Fenster Nr. 10.

Die Zeit zwischen zwei aufeinanderfolgenden Messwertaktualisierungen hängt ab vom Gerätetyp, von der Betriebsart (Einreaktor- oder Zweireaktorbetrieb) und vom Messbereich:

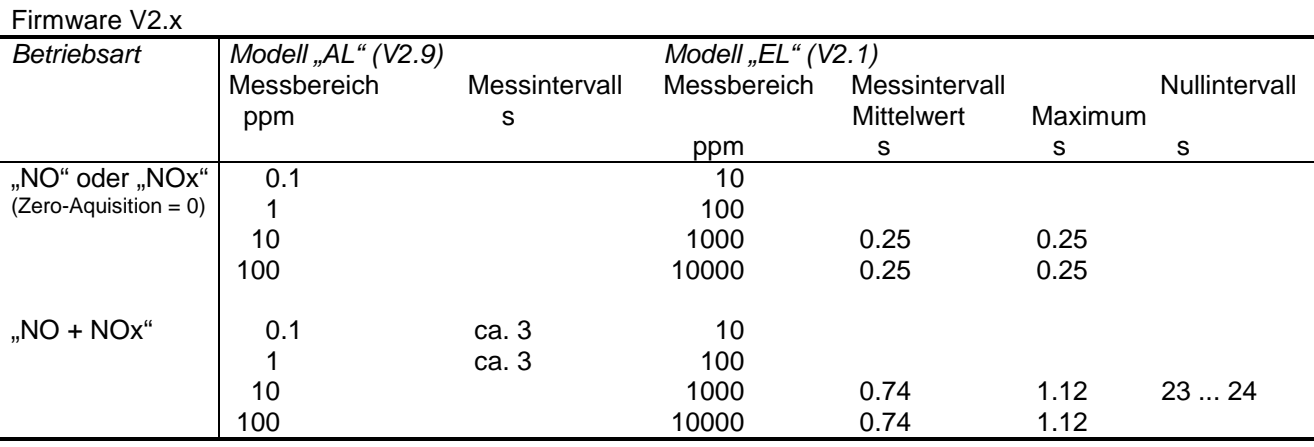

Firmware V3.x

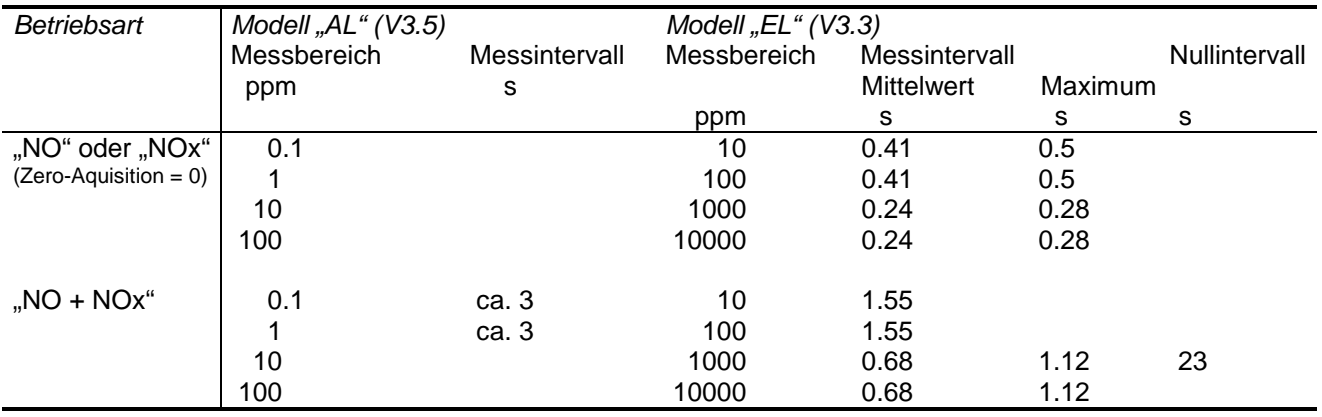

# **4.4 Nebenwirkung von Konvertertemperaturstörungen beim CLD 70**

(EPROM Versionen 70 E1.7, 70S, 70SE)

Fehler im Konverterheizkreis äußern sich bei dem CLD70E mit EPROM 1.7 (und CLD70S-1.1.1, CLD70SE-1.2) folgendermaßen:

- − entweder durch die Fehlermeldung E09 (die Ist-Temperatur des Konverters unterschreitet den Sollwert irregulär)
- − oder durch die Fehlermeldung E03 (bei Sensorkurzschluss oder Ausfall der Heizenergie am Beginn der Aufwärmphase; E03 ist ein "fataler Fehler", das heißt: er bringt das Gerät in den Zustand "Down")
- − oder durch keine Fehlermeldung, nämlich dann, wenn der Temperaturfühler unterbrochen oder nicht angeschlossen ist. Allerdings: Bit 0 des Byte "d" des Statusrapports (RS232-Befehle "RS") hat in diesem Fall den Wert 0 (Bedeutung: Konverterheizung = Aus).

Der Messwert der Konvertertemperatur kann mittels RT3 erfragt werden:

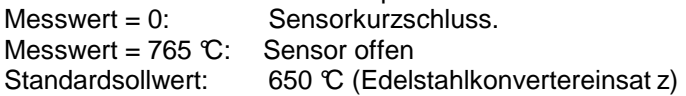

Nach dem oben gesagten kommt keine Fehlermeldung, wenn der Konverter-Temperaturfühler unterbrochen wird (Sensor offen). Ist allerdings zu diesem Zeitpunkt der NOx-Messbetrieb eingeschaltet, so wechselt das Gerät in den NO-Messbetrieb, und die serielle Schnittstelle meldet den Kommunikationsfehlercode Nr. 4 (ungültiges Befehlstelegramm) im Fehlercode-Byte, falls dennoch der NOx-Messwert erfragt wird.

Versucht man unter diesen Umständen, den NOx-Messbetrieb einzuschalten, so passiert das Folgende:

an der Handbedienungsoberfläche:

Der Befehl "NOx" im Menübefehlsfenster "Mode" wird nicht ausgeführt. Die Fehlermeldung W06 ("Konverter nicht vorhanden oder Sensor ist defekt") kommt auf.

### an der seriellen Schnittstelle:

Der Befehl SM2 wird mit dem Kommunikationsfehlercode 0 quittiert (das heißt: "Befehl ohne Fehler", was normalerweise als "Befehl ausgeführt" zu interpretieren ist), obwohl das Gerät tatsächlich im Modus SM1 (NO messen) bleibt. Daneben ist allerdings das Instrumentenwarnungsbit im Fehlercode-Byte des Quittungstelegramms gesetzt und der Statusrapportbefehl RS liefert die Warnung W06 wie an der Handbedienungsoberfläche.

Im Unterschied zu SM2 wird hingegen der Befehle TM2 (Rohsignal NOx messen) auch dann akzeptiert und ausgeführt, wenn der Konvertertemperaturfühler unterbrochen ist oder fehlt.

### **4.5 Blockierter Remotebetrieb während des Counts-Messbetriebs TT1**

Ist das Gerät (CLD 70, CLD 700) unter Remotekontrolle (HR 1) im Counts-Messbetrieb (TT1), und tritt dann ein "fataler" Gerätefehler, z.B. Kammerdruckstörung E02, auf, so kann das Gerät via RS232-Schnittstelle nur noch eingeschränkt bedient werden:

Fehlerquittung oder Neustartbefehl (SS2, SS0) werden nicht akzeptiert,

und das Kommando zum Abschalten des Test-Messbetriebs (TT0) wird ebenfalls nicht akzeptiert. Einziger Ausweg: Handbedienungsbetrieb (HR0) einschalten und die Fehlermeldung von Hand löschen. Bei jenen Geräten, die ohne Frontplatte geliefert werden, fehlen dafür aber die Eingabeelemente. Hier hilft nur das Betätigen des Netzschalters.

### **4.6 CLD 700: HR1 setzt den Messmodus in Grundeinstellung**

Empfängt das Gerät den Fernbefehl HR1 so geht es in eine Grundeinstellung: Laufender Testbetrieb (gewählt an der Handbedienungsoberfläche) wird beendet.

Und die Messart SM0 (NO, NOx, NO<sub>2</sub>) wird eingestellt. Läuft das Gerät zum Beispiel in einer der "Single"-Messbetriebsarten SM1 oder SM2, so werden die beendet.

Daraus folgt: Ist es erforderlich, während einer Messbetriebssitzung Steuerbefehle zu senden, die ja das wenigstens vorübergehende Einschalten des Remote-Mode HR1 erfordern, so muss man HR1 dauernd eingeschaltet lassen, wenn eine der von SM0 abweichenden Messbetriebsarten ungestört benutzt werden sollen.

# **5 Statusrapport und Fehlerdiagnose**

Der Zustand des Gerätes kann sich unkontrolliert ändern durch Unterbrechung der Netzenergie, durch Bedienung per Hand (falls HR0 eingeschaltet ist) und durch erkannte Gerätefehler. Erhält das Gerät einen Befehl, den es unter den neuen Umständen nicht akzeptiert, so meldet es einen Bedienungsfehler (Kapitel 5.2). Für die Ausführbarkeit von Befehlen beachten Sie bitte die Anmerkungen in der Befehlsdokumentation. (In diesen Anmerkungen fehlen allerdings Hinweise darauf, welche der Befehle scheitern, wenn einer der "fatalen" Gerätefehler ansteht.)

Relevante Informationen über den Betriebszustand des Gerätes liefern die Bytes "d" und "s" und die Bytes "ee" und "ww" in der Antwort zum Rapportbefehl "RS" und die Rapportbefehle "RM" (Messbetriebsmodus für Messwerte in ppm) oder "TM" (Messbetriebsmodus für den Testbetrieb)

# **5.1 Gerätezustände, Betriebsfunktionen und Bedienungsmodi**

- Das Fehlercode-Byte (in der Antwort zu jedem Befehl) informiert darüber, ob der Befehl akzeptiert worden ist und informiert gegebenenfalls über das Anstehen eines Gerätefehlers oder einer Gerätewarnung.
- Die Antwort zum Befehl "RS" liefert Detailinformationen über den Gerätezustand und die Aktivität spezieller Gerätefunktionen.
- Der Gerätezustand wird vorwiegend durch autonom ablaufende Prozesse diktiert (Unterbrechungen der Netzenergie, Aufwärmphase, erkannter Gerätefehler), aber auch durch den Befehl SSn (Stand-by ein- und ausschalten).

Betriebsfunktionen (Meas, Sngl, Cal, Test) werden durch "Befehle" diktiert, aber auch Unterbrechungen der Netzenergie haben einen Einfluss.

- − Ist das Gerät in Fernbedienbereitschaft ("Remote"), so können sich Zustand und Funktion des Gerätes nur durch Fernbefehl, Gerätefehler oder Betätigen des Netzschalters ändern.
- − Erhält das Gerät einen Befehl, den es unter den gegebenen Umständen nicht akzeptiert, so meldet es einen Bedienungsfehler (Kapitel 5.2). Für die Ausführbarkeit von Befehlen beachten Sie bitte die Anmerkungen in der Befehlsdokumentation.
- Insbesondere gilt: Ist das Gerät im Zustand "StBy" (= "Pause" oder "Down", je nach dem ob "StBy" ohne oder in Begleitung mit fatalem Gerätefehler), oder ist die Funktion "Test" eingeschaltet, so werden Messdatenabfragen ("RD") mit einer 3 Byte langen Quittung beantwortet (der Befehl RD ist nicht erlaubt im Instrumentenstatus StBy oder Test)
- Solange "O<sub>3</sub>"=0 oder "PwUp"=1 oder "StBy"=1, sind gültige Messdatenabfragen und Kalibrierungen unzulässig oder nicht sinnvoll.
- − StBy=1 wird erst durch einen Neustartbefehl zurück gesetzt (siehe die Bemerkungen in der Tabelle).
- Auch das Betriebsfunktions-Bit "Test" muss für die Charakterisierung des Gerätezustands heran gezogen werden, denn das Auftreten fataler Gerätefehler während des Testbetriebs führt das Gerät in einen irregulären Zustand, der sich mit Befehlen an der RS232-Schnittstelle nicht aufheben lässt.

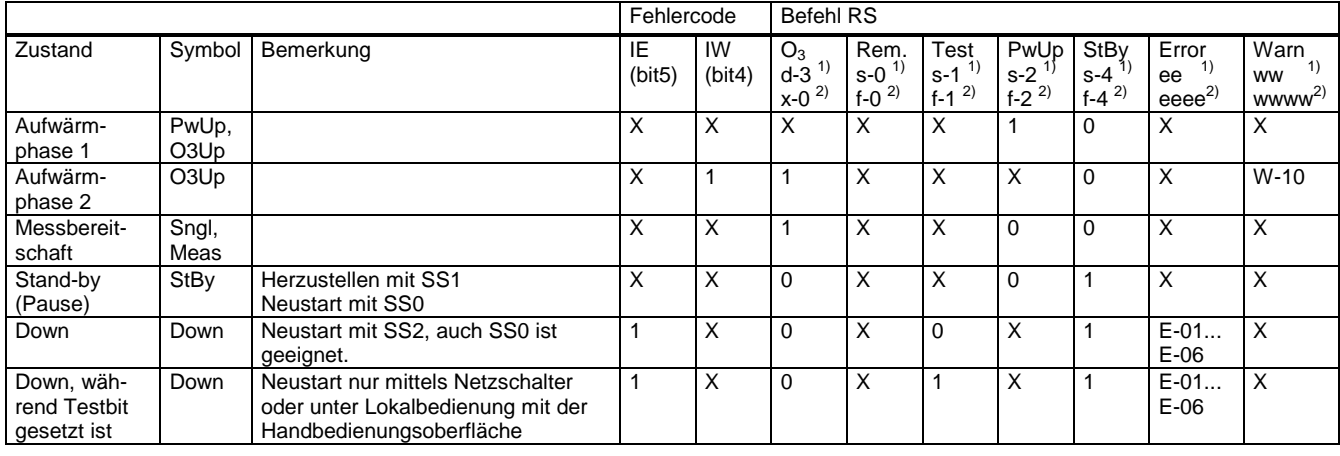

### **Übersicht** "Bedienungsmodus" und "Gerätezustand"

1) CLD 7xy: Bytes d, s, ee bzw. ww der RS-Antwort

2) CLD 8xy: Bytes x, f, eeee bzw. wwww der RS-Antwort

### **Bedienungsmodus:**

Umzuschalten nur per Steuerbefehl HR (sehen Sie Kapitel 1 "Bedienungsmodi"):

- − Handbedienbereitschaft (Bit 0 des Byte "s" ist 0, = Einschaltzustand).
- − Fernbedienbereitschaft (Bit 0 des Byte "s" ist 1)

Die Fernbedienbereitschaft geht durch Unterbrechungen der Netzenergie verloren (Kapitel 4.1).

#### **Gerätezustand**

- − PwUp (Aufwärmphase, Bit 2 des Byte "s" ist gesetzt und Bit 4 ist nicht gesetzt). Die Aufwärmphase folgt dem Neustart des Gerätes (auszulösen durch Netzschalter oder durch Kommando). Der Ozonator wird früher oder später automatisch eingeschaltet, nachdem der Kammerdruck die Fehlerschwelle unterschritten hat. Methoden zum Starten der Aufwärmphase:
	- − Betätigen des Netzschalters
	- − Ausgehend vom Zustand "Pause": Befehl SS0 (unter Lokalbedienung: Taste <MEAS>)
	- − Ausgehend vom Zustand "Down": Befehl SS2; auch SS0 ist geeignet. (Taste <SYS>, dann <MEAS>.) Die anschließende Aufwärmphase endet erneut mit "Down", falls der Fehler nicht behoben ist.
- − Messbereitschaft ohne Gerätefehler (also nicht Stand by und nicht PwUp, die Wörter "ww" und "ee" haben den Wert "00"). Wenn ein Gerät mit Eco-Phyiscs-Protokoll die Messbereitschaft erreicht, geht es automatisch in die Betriebsart "Probegas messen". Es existiert kein exklusives Statusbit für "Messbereitschaft". Die Messbereitschaft ist erreicht, wenn Bit 3 (Ozongenerator) des Byte "d" gesetzt ist und Bit 2 (PwUp) und Bit 4 (Stand by) des Byte "s" nicht gesetzt sind.

Wege zur Messbereitschaft:

- − Erfolgreicher Ablauf der Aufwärmphase (PwUp).
- − Messbereitschaft mit nicht-fatalem Gerätefehler oder mit Warnung (also nicht Stand by und nicht PwUp, aber "ww" ist größer als "00" und/oder "ee" ist größer als "06".)
- − Testbetrieb (Bit 1 des Byte "s" ist gesetzt). Beim CLD 7xy bietet nur der Testbetrieb den Zugang zu den Rohsignalmesswerten. Dabei stehen aber kalibrierte Messwerte (Rapportbefehl RDn) nicht zur Verfügung. Wege zum Testbetrieb:
	- − Befehl TT1 (nur CLD 7xy, nicht CLD 8xy) oder die Taste <TEST> der Handbedienungsoberfläche.
- − Pause (Bezeichnung auf dem Display: "Stand by mode", Bit 4 des Byte "s" ist gesetzt): Ozongenerator (Byte d, Bit  $3$ ) = "aus". Der Analogsignalausgang geht auf 0V / 0 mA, und zwar auch dann, wenn der lebende Nullpunkt ("Offset") eingeschaltet ist. Das Display zeigt "Stand by Mode" oder "Stand by Mode (Remote)" je nach dem Bedienungsmodus. Pause beenden: verwenden Sie den Neustartbefehl SS0.

Wege zum Zustand "Pause":

- − Befehl SS1 (unter Lokalbedienung: Taste SYS dann YES)
- − "Down" (Bit 4 ist gesetzt, und ein Gerätefehler steht an. Es handelt sich um einen der fatalen Gerätefehler, das heißt, "ee" hat einen der Werte "01" bis "06" angenommen):

Ozongenerator (Byte d, Bit  $3$ ) = "aus".

Der Analogsignalausgang geht auf 0V / 0 mA (auch dann, wenn der lebende Nullpunkt eingeschaltet ist), und die Kommandos RD (Messwerte-Rapport) und CP (Kalibrierbetrieb) werden mit einer Bedienungsfehlermeldung quittiert ("Befehl nicht erlaubt im momentanen Gerätezustand", sehen Sie Kapitel 5.2). Fällt das Gerät während der Aufwärmphase (PowerUp) in den Zustand "Down" oder wird es während der Aufwärmphase in den Zustand "Stand-by" versetzt, so wird zwar wie oben angegeben Bit 4 des Bytes "s" gesetzt, aber das Bit 2 (für PowerUp) bleibt bei manchen Versionen der Firmware stehen.

#### "Down" beenden:

- − Befehl SS2. Auch SS0 beendet den Zustand "Down", löscht aber nicht den Fehler E-01. (Unter Lokalbedienung: Taste SYS, dann MEAS)
- − Fällt das Gerät in den Zustand "Down" während das Testbit (Bit 1) gesetzt ist, so wird zwar Bit 4 des Bytes "s" gesetzt, aber das Testbit bleibt bei manchen Versionen der Firmware stehen. Unter diesen Umständen kann der Neustart nur durch den Netzschalter oder unter Lokalbedienung an der Handbedienungsoberfläche ausgelöst werden, denn unter diesen Umständen beantwortet der CLD 7xy (bis ELht V3.3 einschließlich) die Befehle TT0, SS0 und SS2 mit dem Kommunikationsfehlercode Nr. 6 ("Nicht erlaubt im momentanen Instrumentenmodus").

### **Betriebsfunktion:**

− Probengas messen: Nach dem Einschalten und dem erfolgreichem Absolvieren des Selbsttestes nimmt der CLD 7xy noch während der Aufwärmphase automatisch den Messbetrieb auf. Hierfür ist kein Statusbit und kein Steuerbefehl definiert, aber während der Aufwärmphase ist das Power-Up-Bit gesetzt.

### Messmodus der Funktion "Probengas messen":

Umzuschalten per Handbedienung oder durch Steuerbefehl SM. Zu erfragen per Rapportbefehl RM:

- − 2-Kanal-Messbetrieb (nur verfügbar beim CLD 700. Dies ist der Einschaltzustand des CLD 700)
- − 1-Kanal-Messbetrieb NO
- − 1-Kanal-Messbetrieb NO<sup>x</sup>

Beim CLD 70 ist der Messmodus "NOx" nicht verfügbar, wenn der Konverter fehlt oder wenn der Temperaturfühler des Konverters unterbrochen ist (siehe Kapitel 4.4).

− Kalibrierbetrieb (Bit 3 des Byte "s" ist gesetzt, ein/aus per Handbedienung oder durch Steuerbefehle CP und CE):

Nicht erlaubt, solange die Bits "PwUp" oder "StBy" gesetzt sind.

Während des Kalibrierbetriebs arbeitet der CLD 700 immer im Zweikanal-Messbetrieb.

Testbetrieb (Bit 1 des Byte "s" ist gesetzt; ein/aus per Handbedienung oder durch Steuerbefehl TTn) Nicht erlaubt, solange die Bits "StBy" und "Cal" gesetzt sind.

Messmodus des Testbetriebs: Zu steuern mit dem Befehl TMn

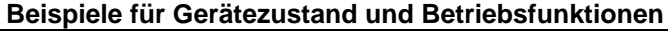

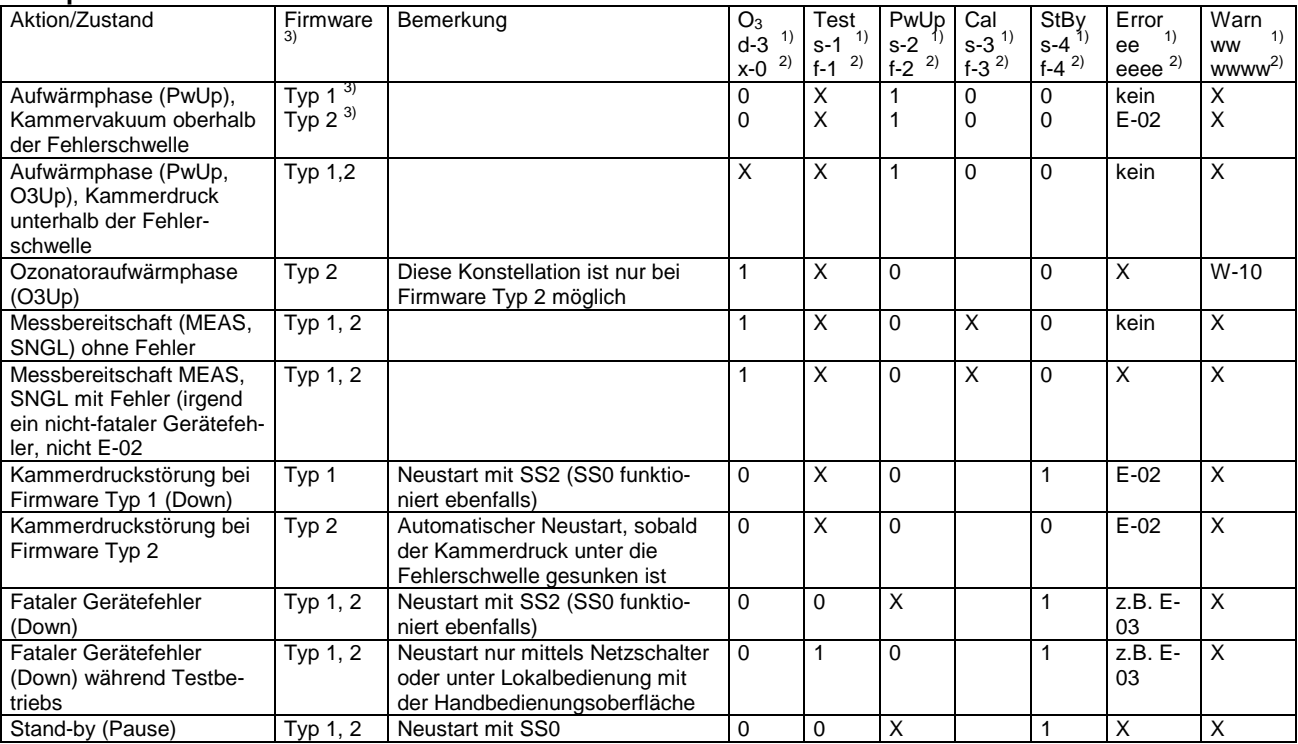

1) CLD 7xy: Bytes d, s, ee bzw. ww der RS-Antwort

2) CLD 8xy: Bytes x, f, eeee bzw. wwww der RS-Antwort.

3) Typ 1: CLD70E V1.7, ...

Typ 2: CLD70S, CLD70SE, ...

# **5.2 Bedienungsfehler und Gerätefehler**

### **5.2.1 Kommunikationsfehlermeldungen und Gerätefehlermeldungen**

### **Kommunikationsfehlermeldungen, Fehlercode-Byte**

- − Der CLD antwortet nicht, wenn die Geräteadresse abweicht oder solange nicht, wie auf das Blockrahmenzeichen "ETx" kein weiteres Zeichen folgt (regulär: das BCC).
- Der CLD antwortet mit einer "NAk"-Meldung, wenn eine der nachfolgenden Bedingungen eintritt: Blockprüffehler: Das gelesene Blockprüfzeichen passt nicht zu den empfangenen Daten. Befehlsüberlauf: Der CLD hat das Schlusszeichen "ETx" und das "BCC" des vergangenen Befehlstelegramms verpasst und empfängt nun einen neuen gültigen Befehl.
- − In allen anderen Fällen antwortet der CLD mit einer "Ack"-Meldung. "Ack"-Meldung bedeutet nicht unbedingt, dass der empfangene Befehl ausgeführt worden ist.
- − Jede Antwort enthält ein Fehlercode-Byte. Ob das jüngste Kommando akzeptiert worden ist, ist im allgemeinen nur an dem Wert des Kommunikationsfehler-Nibble dieses Fehlercode-Bytes zu erkennen. Im Falle des Rapportbefehls RD (Messdaten) gibt allerdings auch die Struktur des Antworttelegramms einen Hinweis: Steht nämlich einer der "fatalen" Fehler an, so kommt an Stelle des Datentelegramms lediglich ein Drei-Zeichen-Quittungstelegramm.
- − Definitionen des Fehlercode-Bytes:

### Bit 0...3: Kommunikations-Fehlercode

- 0 kein Fehler (Befehl ausgeführt)
- 1 Blockprüffehler \*)
- 2 Befehlsüberlauf (Blockrahmenfehler) \*\*)
- 3 Ungültiger Befehl (nicht definierter Befehlscode)
- 4 Ungültige Operation (ungültige Befehlsdaten)

5 ---

6 Befehl nicht erlaubt im momentanen Instrumentenmodus

\*) NAK-Telegramm. Der jüngste Befehl wurde nicht ausgewertet.

\*\*) NAK-Telegramm. Die jüngsten zwei Befehle wurden nicht ausgewertet.

Zum Aufklären oder Vorbeugen der Fehlermeldung "Befehl nicht erlaubt im momentanen Instrumentenmodus" muss anhand des Statusrapports "RS" geprüft werden, ob eine der Befehlsvoraussetzungen verletzt ist (siehe Anmerkungen zu den Befehlen im Kapitel 8 der Bedienungsanleitung). Gerätefehler oder vorübergehende Netzunterbrechungen können den Gerätestatus nachhaltig ändern. Und ist das Gerät in Lokalbedienbereitschaft, so kann der Gerätestatus auch durch Operationen an der Handbedienungsoberfläche geändert werden.

Ist das Gerät im Zustand "Stand by" oder "Down" (Kapitel 5.1), so werden die folgenden Befehle selbst dann nicht ausgeführt, wenn die in der Befehlsdokumentation genannten Voraussetzungen erfüllt sind: RD

CP

#### Bit 4: Geräte-Warnungsbit

Dieses Bit ist gesetzt, wenn eine Gerätewarnung (W-xy) ansteht. Auf den Befehl "RS" ("Report Status") wird unter anderem der Warncode mit der höchsten Priorität (CLD 7xy) bzw. eine Liste mit allen anstehenden Warnungen (CLD 8xy) zurück gesendet.

#### Bit 5: Geräte-Fehlerbit

Dieses Bit ist gesetzt, wenn ein Gerätefehler (E-xy) ansteht. Auf den Befehl "RS" ("Report Status") wird unter anderem der Fehlercode mit der höchsten Priorität (CLD 7xy) bzw. eine Liste mit allen anstehenden Fehlermeldungen (CLD 8xy) zurück gesendet.

Bit 6: Immer 1

Bit 7: nicht definiert

#### **Gerätefehlermeldungen**

Bit 4 oder Bit 5 des Fehlercode-Bytes im Quittungstelegramm sind gesetzt, wenn Gerätewarnungen bzw. Gerätefehler anstehen. Gravierende Gerätefehler ändern zudem die Bereitschaft des Messgeräts und können deshalb zu unerwarteten "Bedienungsfehlern" führen. Nach "fatalen" ("gravierenden") Fehlern (siehe Handbuch im Kapitel 10) fällt nämlich der CLD 700 in den Zustand "Down", der dem Zustand "Stand by" ähnelt. Der CLD 700 sendet dann nach einem Messdatenrapportbefehl lediglich ein Drei-Zeichen-Telegramm an Stelle des normalen Datentelegramms.

Die Antwort auf den Rapport-Status-Befehl (RS) liefert den Warncode und den Fehlercode mit der höchsten Priorität. Der Befehl "SS2" löscht die oberste Fehlermeldung (und Warnung). Die Meldung kommt zurück, sofern die Ursache nicht behoben ist. Stand die gelöschte Fehlermeldung für einen "gravierenden" Fehler, so führt der CLD automatisch einen Neustart durch (= Eintritt in die Aufwärmphase). Weitere anstehende Fehlermeldungen werden damit ebenfalls gelöscht. Bei Geräten mit EPROM-Versionen bis herauf zu Elht3.1, EL2.1 bzw. AL3.1 wird nach dem Neustart noch ein Heizkreistest eingeschoben, und es dauert dann insgesamt 15 Minuten, bis die Aufwärmphase nach dem Neustart beendet ist.

### **5.2.2 Zum Umgang mit Gerätefehlermeldungen während des Messaufzeichnungsbetriebs**

Es ist nicht notwendig, Messwertaufzeichnungen generell und pauschal von dem Anstehen von Fehlermeldungen abhängig zu machen. "Fatale" Fehler allerdings beenden den Messbetrieb und schicken das Gerät in den Zustand "Down" (siehe unten).

Geräteinnentemperaturwarnungen bedeuten nicht unbedingt falsche Messergebnisse, jedenfalls dann nicht, wenn die Kalibrierung unter ähnlichen Bedingungen stattgefunden hat.

Bypassdruckfehler (Meldung: W-05, E-06) stören den Messbetrieb. Aber der Bypassdruckfehler E-06 im CLD 700 EL ht kann eventuell durch einen Quittungsbefehl behoben werden; sehen Sie hierzu das Kapitel 5.4.5.

Fehlermeldungen verschwinden beim CLD 70 und beim CLD 700 frühestens dann, wenn sie quittiert werden, das heißt: Sie verschwinden nicht automatisch, wenn die Fehlerursache behoben ist. Dauert die physikalische Ursache für die Fehlermeldung an, so kommt die Fehlermeldung nach dem Quittieren früher oder später erneut. Eine mögliche Falle für Datenerfassungsprogramme besteht darin, dass sie mit hoher Frequenz versuchen, eine hartnäckig auftauchende Fehlermeldung zu quittieren oder dass sie in diesem Fall gar ein Dialogfenster öffnen und darauf warten, dass der Benutzer quittiert. Es ist nützlich, die Fehlermeldung in der Messwerteliste zu dokumentieren.

### **Fatale Gerätefehler:**

"Fatale" Gerätefehler (die Fehlermeldungen E-01 und E-03 bis E-06 und je nach Firmwareversion auch die Meldung E-02 für Kammerdruckstörung) versetzen das Gerät in den Zustand "Down" (sehen Sie die Beschreibung der Gerätezustände im Kapitel 5.1), und Messdaten-Rapportbefehle werden dann nur mit einem Drei-Zeichen-Fehlertelegramm beantwortet. Der Befehl SS2 und auch Betätigen des Netzschalters versetzen das Gerät wieder in die Aufwärmphase mit darauf folgender Messbereitschaft, sofern die Fehlerursache behoben ist. Die Ursachen für die Fehlermeldungen E-01, E-03 bis E-05 lassen sich in der Regel nur durch Servicearbeiten beheben. Hier kann das Quittieren mittels SS2 allein die Messbereitschaft kaum nachhaltig herstellen. Anders sieht es bei den Fehlermeldungen E-02 (Kammerdruckstörung) und E-06 (Bypassdruckstörung) aus. Da sie durch vorübergehende äußere Einflüsse verursacht werden können, kann das Quittieren mittels SS2 zum Wiederherstellen der Messbereitschaft durchaus sinnvoll sein (siehe auch Kapitel 5.2). Übrigens: Die Firmwares "70S", "70SE" und "AM" quittieren die Fehlermeldung E-02 selbsttätig nach dem Beheben der Grenzwertverletzung.

**Ein Problem**: Fatale Fehler (Zustand "Down") während des Test-Messbetriebs (TT1). Befindet der CLD 7xy sich gleichzeitig im Test-Messbetrieb und im Zustand "Down", so kann der Neustart nur durch den Netzschalter oder unter Lokalbedienung an der Handbedienungsoberfläche ausgelöst werden. Auf die Befehle TT0, SS0 und SS2 antwortet der CLD 7xy unter diesen Umständen nämlich mit "Nicht erlaubt im momentanen Instrumentenmodus".

## **5.2.3 Fehlermeldungen in der Aufwärmphase (Besonderheiten)**

In der Aufwärmphase (PowerUp) sind die physikalischen Bedingungen für gewisse Fehlermeldungen zeitweise erfüllt (z.B. Reaktionskammerdruck, solange die Vakuumpumpe nicht arbeitet), die Fehlermeldungen werden aber unterdrückt. Tritt jedoch in dieser Phase ein "fataler" Fehler auf (zum Beispiel E03, Defekt im Temperaturregelungskreis), so löscht der CLD 70 / 700 das PowerUp-Bit (Bit 2 des Statusrapport-Byte "s") und wechselt in den Zustand "Down" (für den ein Statusbit nicht definiert ist). Der CLD zeigt wenigstens in der ersten Sekunde nach dem Fall in den Zustand "Down" diejenige Fehlernummer, die zum Abbruch führte, danach aber eventuell eine andere Fehlernummer mit höherer Priorität, die in der Aufwärmphase noch unterdrückt worden war (in unserem Beispiel kann das nur E02, Kammerdruck, sein). Man kann die eigentlich interessierende Fehlermeldung später nicht mehr auslesen, weil der CLD beim Löschen der einen gravierenden Fehlermeldung alle anstehenden Fehlermeldungen löscht. Die einzige Möglichkeit, den wirklichen Ausfallgrund zu erfahren, besteht darin, abzuwarten, bis der Kammerdruck (RP1< 60 mbar) die Fehlerschwelle unterschritten hat und dann das Messgerät mittels Befehl "SS2" neu zu starten.

Übrigens: Nicht jeder bestehende Gerätefehler führt gleich am Anfang der Aufwärmphase zu einer Fehlermeldung. Der Heizkreistest am Beginn der Aufwärmphase braucht einige Minuten, ehe er das Ergebnis mitteilt. Die Meldung E02 (Kammerdruckfehler) wird im Normalfall sogar bis zum Ende der Aufwärmphase unterdrückt.

# **5.3 Das Löschen von Fehlermeldungen (Zusammenfassung):**

## **5.3.1 Wirkung und Nebenwirkung**

**Fehlermeldungen** verschwinden nicht unbedingt automatisch, wenn die Ursache (Fehlerbedingung) behoben ist, sondern sie müssen gegebenenfalls quittiert werden. Das hängt zum einen von der Art des Fehlers ab, zum anderen vom Gerätetyp. Manche Fehlermeldungen, die bei Firmwares älteren Entwicklungsstands noch explizit quittiert werden müssen, verschwinden bei neueren Entwicklungen wie CLD 70 S, CLD70 E mit Firmware 70SE und CLD 77 AM automatisch, sobald die Ursache behoben ist.

Bei Fehlermeldungen wie W-03 oder W-04, die den Betriebszustand des Gerätes nicht ändern, ist es nicht notwendig oder bringt es keinen Nutzen, sie unmittelbar zu löschen.

"Fatale Fehler" aber (siehe Liste der Fehlermeldungen im Kapitel 5.4) beenden den Messbetrieb. Quittiert man sie, so startet das Gerät in eine neue Aufwärmphase (PowerUp). Sofern der fatale Fehler nicht auf vorübergehenden äußeren Einflüssen beruht (vorübergehende erhebliche Netzunterspannung, Messgasdruck vielleicht), sondern auf einem Gerätedefekt, ist ein nachhaltiges Beheben des Fehlers durch das Quittieren allein kaum zu erwarten.

Der Bypassdruckfehler E06 führt beim CLD 700 EL ht dazu, dass der Bypassdruckregler angehalten wird. Hier kann es unter Umständen sinnvoll sein, den Druckregler durch Quittieren des Fehlers wieder einzuschalten. Beachten Sie hierzu die Anleitung im Kapitel 5.4.5.

### **5.3.2 Welche Methoden?**

#### **5.3.2.1 Quittieren per Handbedienungsoberfläche**

Es ist in der Regel nicht möglich, Fehlermeldungen über die Tastatur des CLD 70 / 700 zu löschen, solange die Fernbedienbereitschaft eingeschaltet ist (ausgenommen die Gerätetemperaturwarnungen W03, W04, siehe Kapitel 5.4.1).

### **5.3.2.2 Quittieren per RS232-Schnittstelle**

Befehl **SS2**. Die Fehlermeldung kommt früher oder später erneut, falls die Ursache fortdauert.

#### **5.3.2.3 Die Arbeitsweise des Befehls SSx**

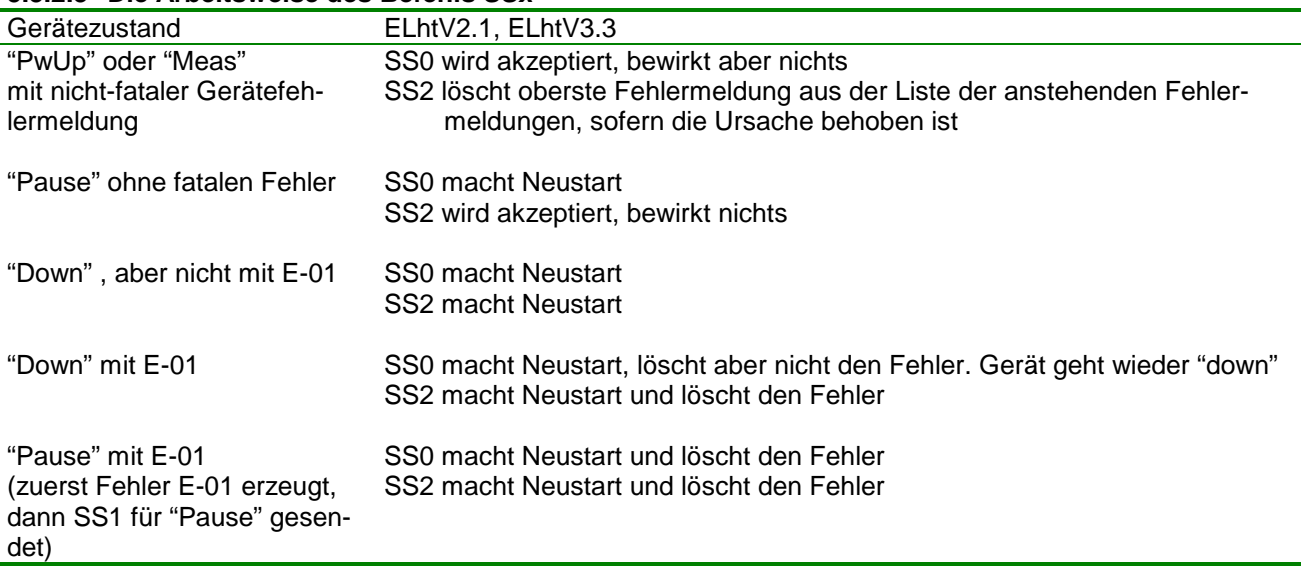

# **5.3.3 Welche Fehler mit welchen Methoden?**

Die meisten Fehlermeldungen (ausgenommen E07, Flusssensor kalibrieren!) werden durch SS2 quittiert. Der Fehler E01 (RAM-Fehler) erfordert darüber hinaus eine spezielle Prozedur.

### **E01 (RAM-Fehler) beheben**

Hat das Gerät einen RAM-Fehler entdeckt, so ersetzt es einige, aber nicht alle der essentiellen Geräteparameter durch Initialwerte. Nach einem RAM-Fehler ist es deshalb *unbedingt* erforderlich, das Kommando für "Fabrikeinstellungen laden" (Master Reset) zu geben. Das kann beim CLD 7xy nur via Handbedienungsoberfläche gemacht werden. Der RAM-Fehler und der damit verbundene Fehler "Flusssensor nicht kalibriert" sollte unter der Aufsicht qualifizierten Personals behoben werden. Denn: Für das Beheben eines RAM-Fehlers ist ohnehin ein Eingriff am Gerät notwendig (die Servicebrücke muss gesteckt sein). Und kam der Fehler aus irregulären Gründen (also nicht im Gefolge eines Firmware-Updates), so muss den Ursachen vom Service nachgegangen werden. Zudem erfordert die Flusssensorkalibrierung unter Umständen einigen Bedienungsaufwand.

Anschließend müssen die Anwendungsparameter wieder hergestellt werden.

### **E07 (Flusssensor nicht kalibriert)**

Die Prozedur zur Kalibrierung des Flusssensors erfordert Handbedienung und sollte unter der Aufsicht qualifizierten Personals durchgeführt werden.

# **5.4 Leitfaden für die Beurteilung von Gerätefehlermeldungen (CLD 70, CLD 700)**

Fehlermeldungen verschwinden nicht unbedingt automatisch, wenn die Fehlerursache behoben ist. Das hängt von der Art des Fehlers aber auch von der installierten Firmware ab. Gegebenenfalls muss der Fehler quittiert (gelöscht) werden. Dauert die physikalische Ursache für die Fehlermeldung an, so kommt die Fehlermeldung nach dem Quittieren früher oder später erneut. Details: siehe Kapitel 5.3 und die Hinweise in der nachfolgenden Liste der Fehlermeldungen.

### **5.4.1 Fehlermeldungen für Gerätedefekt, Messbereichsüberlauf, Umgebungstemperatur**

Als erstes ist zu prüfen, ob einer der folgend genannten "fatalen Fehler" ansteht:

**E01 RAM-Fehler** (erfordert Master Reset und Flusssensorkalibrierung per Handbedienung)

- **E03 Temperaturregelungsstörung** (zu quittieren mittels SS2)
- **E04 Fataler Positionierungsfehler** (nur CLD 700; zu quittieren mittels SS2)
- **E05 Ozongeneratorstörung** (zu quittieren mittels SS2)

Fatale Fehler bringen das Gerät in den Zustand "Down" (das entsprechende Bit des Status-Bytes "s" ist gesetzt), und die Kommandos "Messdatenrapport" und "Kalibrieren" werden deshalb nicht mehr ausgeführt. Sehen Sie hierzu "Gerätezustand Down" im Kapitel 5.1.

Wird während der Aufwärmphase einer der fatalen Gerätefehler E03 bis E05 entdeckt und ist zu diesem Zeitpunkt der Kammerdruck noch oberhalb der Fehlerschwelle, so kommt die Fehlermeldung E02 auf und verdeckt die in diesem Fall eigentlich interessierende Fehlermeldung (sehen Sie hierzu Kapitel 5.2.3 "Fehlermeldungen in der Aufwärmphase".

Fatalfehler-Meldungen geben meist einen Hinweis auf Defekte an internen Komponenten des Messgeräts. Diese Fehler können zwar per RS232-Schnittstelle für einen Neustart in die Aufwärmphase quittiert werden. Aber Hoffnung auf eine nachhaltige Behebung von fatalen Fehlern durch Quittieren besteht allenfalls beim Fehler E03, falls er durch vorübergehende Netzunterspannung verursacht wurde.

Der RAM-Fehler erfordert eine spezielle Prozedur, und kam der "RAM-Fehler" aus anderen Gründen als einem EPROM-Update, so sollte das Gerät vorsichtshalber außer Betrieb genommen werden.

#### Der Fehler

#### **E02 Kammerdruckstörung**

hat grundsätzlich die gleiche Wirkung wie die oben genannten fatalen Fehler: Der Ozonator bleibt oder wird aus geschaltet.

Je nach Firmware-Version (Ausnahmen: siehe unten) hat E02 tatsächlich den Status eines fatalen Fehlers, also das Gerät geht in den Zustand "Down" und muss daraus mittels Fehlerguittung SS2 für einen Neustart erlöst werden. Im Anschluss an SS2 kommt eine neue Aufwärmphase (PwUp, Bit 2 des "s"-Byte), Ist die Kammerdruckstörung nicht behoben, so kommt die Fehlermeldung früher oder später erneut. Der Druck kann mittels RP1 erfragt werden. (Fehlerschwellen: CLD 70 >= 120 mbar, 700AL >= 70 mbar ,700ELht >= 52 oder 60 mbar je nach Firmware-Version). Ist die Aufwärmphase erfolgreich ohne Fehlermeldung abgeschlossen worden, so warten Sie wenigstens weitere 5 Minuten, und messen Sie dann das Kalibriergas, oder machen Sie eine Kalibrierung.

Bei den Geräten CLD 70 S, CLD 70 E mit Firmware CLD 70SE, CLD 77 AM führt E-02 nicht in den Zustand "Down", und E02 verschwindet automatisch, wenn der Kammerdruck die Fehlerschwelle unterschreitet.

#### Der Fehler

**E07 Flusssensor nicht kalibriert** (nicht CLD 700 EL, nicht CLD 70)

kommt im Anschluss an einen gelöschten RAM-Fehler (E01). Er verhindert nicht den NO/NOx-Mess- oder Kalibrierbetrieb.

E07 ist nur zu quittieren durch eine Kalibrierung des Flusssensors. Die Flusssensorkalibrierung erfordert Handbedienung und sollte unter der Aufsicht qualifizierten Personals durchgeführt werden.

#### Der Fehler

### **E08 Photomultipliertemperatur weicht ab** (nicht CLD 70)

tritt auf, wenn die PMT-Temperatur außerhalb des Toleranzbandes liegt und nicht gleichzeitig die Aufwärmphase (Bit 2 des Byte "s") ansteht.

Er verhindert nicht den Messbetrieb.

Solltemperaturen: CLD 700 AL: 7 °C, CLD700 EL: 10 ° C, CLD 77AM: -10°C, CLD 770 AL: -10°C.

Ist die Temperatur zu hoch (zu erfragen mittels RT1) und fällt sie nicht ab, so kann das an einer zu hohen Geräteinnentemperatur liegen (über 60 °C vielleicht, zu erfragen mittels RT0), andernfalls an einem Defekt im Regelkreis. Das Peltierelement des CLD 700 vermag normalerweise aber Temperaturdifferenzen von mehr als 50 °C gegenüber der Geräteinnentemperatur herzustellen.

Je nach Modell und Betriebssystem verschwindet E08 automatisch bei Annäherung an den Sollwert oder muss gelöscht werden (Befehl SS2).

#### Die Fehler

### **E09 Konvertertemperaturstörung**

### **E10 Reaktorheizungsstörung**

**E11 Tubingheizungsstörung** (nur CLD 700 EL ht)

treten allenfalls unter ungewöhnlichen Umständen auf. Mitunter ist allerdings zu beobachten, dass die Reaktortemperatur nach kurzzeitigen Netzunterbrechungen die Fehlerschwelle überschreitet (Ursache dann: Regelungsüberschwingen). Liegt die Reaktortemperatur (Rapportbefehl: RT2) längere Zeit über dem Sollwert (CLD 700: 55 °C, CLD 70: 40°C), so kann das an einer zu hohen Geräteinnentemperatur liegen. Ansonsten deuten diese Fehler auf einen Defekt in dem betreffenden Regelkreis hin.

Abwechselnd Unter- oder Überschreitungen der Sollwerte sind möglich als Folge einer beträchtlich zu niedrigen, schwankenden Netzspannung (unterhalb ca. 180 bis 195 Volt je nach Konfiguration des Netztranformators), dann aber nicht etwa wegen zu geringer Heizleistung, sondern weil die Arbeit der Temperaturmessschaltungen gestört wird.

Je nach Version des Betriebssystems (Version des EPROM) verschwinden die Fehlermeldungen automatisch bei Annäherung an den Sollwert oder müssen gelöscht werden (Befehl SS2).

#### **W06 Konverter nicht vorhanden oder Sensor ist defekt** (nur CLD 70 ab EPROM 1.7)

Der Messwert der Konvertertemperatur beträgt 765 °C, wenn der Konvertertemperaturfühler nicht angeschlossen ist oder wenn er unterbrochen ist. Versucht man unter diesen Umständen den NOx-Messbetrieb einzuschalten, so kommt die Fehlermeldung W06. Das Gerät verharrt im Messmodus "NO".

Der CLD 70 kann nicht unterscheiden zwischen dem Fehlen des Konverters und einer Unterbrechung an dem Temperaturfühler des Konverters. Sehen Sie das Kapitel 4.4, "Nebenwirkung von Konvertertemperaturstörungen beim CLD 70".

Der Messwert der Konvertertemperatur kann mittels RT3 erfragt werden.

#### **E14 Kalibrierfehler** (zu quittieren mittels SS2)

kommt am Ende einer Kalibrierprozedur, wenn der Rohsignalmesswert in einem der Messkanäle außerhalb des Bereichs von 60 bis 130% der Werkskalibrierung lag.

E14 verhindert nicht den Messbetrieb. Die alte Kalibrierung bleibt gültig.

Steht ein Kalibrierfehler an, so versuchen Sie bitte, die Kalibrierung zu wiederholen. Achten Sie darauf, ob Flussoder Druckfehlermeldungen während der Kalibrierprozedur auftreten.

Aber beachten Sie: Auch die Reproduktion der Kalibrierung wird das Gerät nicht dazu bewegen, abweichende Rohsignalwerte zu akzeptieren. Im Anschluss an E14 ist das Gerät nicht korrekt auf das Prüfgas kalibriert. Die Fehlermeldung kann zwar gelöscht werden, an der Kalibrierung ändert sich dadurch aber nichts.

#### **W09 Messbereichsüberlauf**

Im Falle eines Messbereichsüberlaufs werden die Messwerte durch \*\*\*\* ersetzt.

Die zusätzliche Fehlermeldung W09 gibt es lediglich bei neueren Betriebssystem-Versionen.

## Die Fehler **W01 Konverterrestkapazität ist bei Null angekommen** (nur CLD 700)

### **W02 Wartungsintervall ist abgelaufen**

sind Serviceanforderungen. Den Messbetrieb verhindern sie nicht.

Zu quittieren sind sie mittels SS2 und sie sollten quittiert werden, weil andernfalls wichtigere Fehlermeldungen wie z.B. W05 verdeckt werden. Die neuen Anfangswerte dieser Betriebsstundenzähler sind zu setzen via Handbedienungsoberfläche.

Die Fehler

**W03 Die Geräteinnentemperatur hat** ... **°C (700 AL) bzw. 19 °C (700 EL ht) unterschritten W04 Die Geräteinnentemperatur hat** ... **°C (700 AL) bzw. 52 °C (700 EL ht) überschritten** sollten Anlass geben, das Endgas häufiger als sonst üblich zu messen, um die Kalibrierung zu überprüfen. Die Messbereitschaft des Gerätes ändert sich mit diesen Fehlermeldungen nicht.

Bei Geräten mit Fimwares älteren Entwicklungsstandes verschwinden diese Fehlermeldungen nicht automatisch nach dem Beheben der Fehlerbedingung, sondern erst nachdem sie quittiert worden sind (mittels SS2). Ausnahmsweise können diese beiden Fehlermeldungen bei diesen Geräten auch dann über die Handbedienungsoberfläche quittiert werden, während das Gerät in Fernbedienbereitschaft ist.

# 5.4.2 Fehlermeldungen "Messgasfluss" und "Messgasdruck" beim CLD 70

Die Größen Messgasfluss und Messgasdruck werden nicht überwacht beim CLD 70.

Indirekt kann der Reaktionskammerdruck benutzt werden, um den Messgasfluss zu überwachen. Das Verfahren erfordert aber eine anwendungsspezifische Erweiterung des CLD 70 E und arbeitet folgendermaßen: Fügen Sie in die Messgasleitung ein Magnetventil ein, welches den Messgasfluss unterbrechen und vom Datenverarbeitungsgerät gesteuert werden kann.

Messen Sie dann den Kammerdruck (Befehl RP 1) einmal bei normalem Gasdurchgang und einmal bei gesperrtem Gasfluss (nach Änderung des Magnetventilzustands abwarten, bis der Druck sich stabilisiert hat). Die Druckdifferenz liefert nun eine recht präzise Information über den momentanen Gasfluss, vorausgesetzt, der Gasstrom wird zwischen Reaktionskammer und Vakuumpumpe nicht durch irreguläre Strömungswiderstände gestört und vorausgesetzt, die Vakuumpumpe arbeitet ordentlich. Diese Differenzmessmethode vermag Nullpunktfehler des Druckmessmoduls zu kompensieren.

Falls Sie nur einen der beiden möglichen Messmodi des CLD 70 benötigen (entweder NO oder NOx), so können Sie auch das serienmäßig integrierte Magnetventil benutzen, um den Messgasfluss zu unterbrechen. Dafür muss aber das Rohrleitungsnetz im CLD 70 modifiziert werden. Das Magnetventil ist unter anderem mittels Testbefehl TV zu schalten.

Verschließen des Probeneingangs bewirkt folgende Änderung des Kammerdrucks: CLD 70 E: -12 bis -13 mbar (30 > 18 bis 17 mbar) CLD 70 S: ...

# 5.4.3 Fehlermeldungen "Messgasfluss" und "Messgasdruck" beim CLD 700 AL

**E12 Der Messgasfluss ist oder war außerhalb 0,3 bis 1 l/min** 

**E15 Der Messgasdruck ist oder war größer als 1054 mbar** 

**E16 Der Messgasdruck ist oder war niedriger als 801 mbar** 

(.....)

# 5.4.4 Fehlermeldungen "Messgasfluss" und "Messgasdruck" beim CLD 700 EL

- **W05**
- **E02**

(.....)

# **5.4.5 Fehlermeldungen "Messgasfluss" und "Messgasdruck" beim CLD 700 EL ht**

Die folgende Beschreibung der Fehlermeldungen E12, W05, E06 gilt für die Geräte mit Betriebssystemen bis Version 3.2 einschließlich:

- **E12 der Messgasfluss ist oder war außerhalb 0,5 bis 2,1 l/min**
- **W05 der Bypassdruck ist außerhalb 330 bis 370 hPa** 
	- **der Bypassdruck ist außerhalb 310 bis 390 hPa: der Druckregler ist gestoppt**

**E06 Gerätezustand "Down", nachdem der Druck mehr als 90 Sekunden außerhalb 310 bis 390 hPa war**  Der CLD 700 EL ht kann maximal eine Fehlermeldung anzeigen. Sind die Bedingungen für E06 und E12 gleichzeitig erfüllt, so wird E06 angezeigt (niedrige Fehlercode-Werte haben eine höhere Priorität).

Ursachen für das Aufkommen der Fehlermeldung E06 können sein

- − sprunghafte Änderungen des Eingangsdrucks
- − Fehler an der Bypassvakuumpumpe.

Ist eine sprunghafte Änderung des Eingangsdrucks die Ursache für den Fehler E06, so kann Ihr Steuerprogramm unter Umständen erfolgreich eingreifen, um die Fortsetzung des Betriebs zu sichern. Voraussetzung dafür ist aber eine eingehende Analyse:

Messgasfluss abfragen: RF Bypassdruck abfragen: RP0

- − Die Fehlermeldung W05 verschwindet automatisch, wenn der Bypassdruck in den Toleranzbereich zurückkehrt. Hält sie mehr als einige Sekunden ununterbrochen an, so liegt das daran, dass der Bypassdruckregler nicht arbeitet, entweder weil der Bypassvakuumdruck den Bereich von 310 bis 390 hPa verlassen hat oder weil der Bypassdruckregler defekt ist.
- − Verlässt der Bypassvakuumdruck den Bereich von 310 bis 390 hPa, so wird der Druckregler angehalten. Hält dieser Zustand länger als 90 Sekunden an, so kommt die Fehlermeldung E06 auf, und das Gerät geht in den Zustand ..Down".

Solange nicht E06 sondern W05 ansteht, nimmt der Bypassdruckregler seine Arbeit automatisch wieder auf, sobald der Druck in den genannten Bereich zurückkehrt.

Ist dagegen E06 aufgekommen, so muss quittiert werden (SS2), um den Betrieb wieder zu starten. Diese Maßnahme zur Wiederbelebung des Druckreglers ist empfehlenswert unter den folgenden Umständen:

- − Während die gestörte Betriebsfunktion noch andauert (Probegas messen), liegt der Bypassdruck (RP0) unter 310 hPa; der Messgasfluss (RF) darf beliebig sein.
- − Während die gestörte Betriebsfunktion noch andauert, liegt der Bypassdruck zwischen 390 hPa und 500 hPa und der Messgasfluss liegt unter 1.8 l/min.

Ist die Bedingung für das Anhalten des Druckreglers andauernd erfüllt, so wird allerdings der Druckregler schon wenige Sekunden nach dem Start wieder angehalten, und die Frist für das Aufkommen von E06 läuft erneut. Ist weiterhin die eine oder die andere der oben genannten Bedingungen erfüllt, so kann die Operation wiederholt werden.

Beachten Sie die Nebenbedingung "während die Betriebsfunktion noch andauert...". Ist nämlich das Problem während des Kalibrierbetriebs aufgetreten, so ist zu beachten, dass das Gerät nach dem Auftreten des Fehlers E06 in den Zustand "Down" geht und somit auf den Probengaseingang umschaltet. Die oben beschriebene Methode ist dann nicht anwendbar.

Allerdings: Kommen diese Fehler unerwartet, das heißt, ist nicht aufgrund bekannter Eigenschaften der Anlage mit ihnen zu rechnen, so sind sie als Alarmzeichen zu verstehen. Herrscht Unterdruck am Probengaseingang (Probengasfluss ist geringer als normal, zu erfragen mittels RF), so kommt es zu Messfehlern, falls das Gehäuse des Probengasfilters des CLD 700 EL ht undicht ist gegen die Umgebungsluft (Wartung?). Ein Bypassdruck oberhalb 390 hPa bei gleichzeitigem Messgasfluss oberhalb von 2,1 l/min, deutet auf einen unzulässigen Überdruck am Messgaseingang oder einen Fehler an der Bypasspumpe hin.

− Verlässt der Flussmesswert den Bereich von 0,5 bis 2,1 l/min, so kommt die Fehlermeldung E12 auf. Der Flussmesswert hängt nicht nur vom Eingangsdruck, sondern auch von der Saugleistung der Bypassvakuumpumpe ab. Ist die Saugleistung momentan geringer, als bei der Kalibrierung des Flusssensors, so fällt der Messwert falsch aus, nämlich zu hoch. Beim CLD 700 EL ht wird der Bypassdruckregler durch E12 nicht angehalten. Wird also die Fehlermeldung E12 durch einen Defekt an der Bypassvakuumpumpe verursacht, so wird das Drehventil den Schutzschalter auslösen, wenn die Saugleistung der Bypassvakuumpumpe ein gewisses Maß unterschreitet. Dasselbe kann passieren, wenn der Eingangsdruck ein gewisses Maß überschreitet und dabei der Druckregler nicht durch die Fehlermeldung E06 gestoppt wird.